# INFORMATION TECHNOLOGY AND PENSION ADMINISTRATION

Case Study: Local Government Staff Pension Board

By

OLAPOJU, Oluwole PGD/MCS/99/2000/956

A PROJECT SUBMITTED TO THE
DEPARTMENT OF MATHEMATICS/COMPUTER SCIENCE
FEDERAL UNIVERSITY OF TECHNOLOGY, MINNA.

OF THE POST GRADUATE DIPLOMA IN COMPUTER SCIENCE

SEPTEMBER, 2001.

# CERTIFICATION

We agree in every capacity to certify that this project work was produced by the bearer OLAPOJU OLUWOLE in partial fulfillment of the Post Graduate Course in Computer Science.

| Dr. Yomi Aiyesimi<br>Supervisor    | Date |
|------------------------------------|------|
| Dr. S.A Reju<br>Head of Department | Date |
| External Examiner                  | Date |

# DEDICATION

Dedicated to God Almighty and all my friends for their well wishes.

# **ACKNOWLEDGEMENT**

I wish to acknowledge the effort of all my Lecturers at the Federal University of Technology, Minna for their sincere effort in seeing that I get the required knowledge in Computer Science and information Technology at its highest level.

I am particularly grateful to my Supervisor Dr. Yomi Aiyesimi for his guidance.

I want to register m gratitude to my fiancé for her moral support and understanding from the start of the course through to the end, "Dear I cannot thank you enough.

Finally, I wish to thank my friends and course mates for their company and encouragement.

# TABLE OF CONTENTS

| Title      | Page                                      |               | i.   |
|------------|-------------------------------------------|---------------|------|
| Certi      | fication                                  |               | ii.  |
| Dedication |                                           |               | iii. |
| Ackn       | owledgement                               |               | iv.  |
| Table      | e of Contents                             |               | ٧.   |
| Abst       | ract                                      |               | iix. |
|            |                                           |               |      |
| CHAI       | PTER ONE: INTRODUCTION                    |               |      |
|            |                                           |               |      |
| 1.1        | Background Study                          |               | 5    |
| 1.2        | Project Objective                         |               | 8    |
| 1.3        | Methodology                               |               | 8    |
| 1.4        | Problem Definition                        |               | 8    |
| 1.5        | Feasibility Study                         |               | 9    |
| 1.6        | Facts Finding Technique                   |               | 9    |
| 1.7        | Scope and Limitation of Study             |               | 10   |
|            |                                           |               |      |
| CHA        | PTER TWO: LITERATURE REVIEW               |               |      |
|            |                                           |               |      |
| 2.1        | Historical Study - Pension & Gratuity     |               | 11   |
| 2.2        | Overview Of Manual Pension Administration | n And Control | 15   |
| 2.3        | Shortcomings Of Manual Pension System     |               | 22   |

| 2.4   | Benefits For An Automated Pension Administration System   | 22 |
|-------|-----------------------------------------------------------|----|
| 2.5   | Underlining Concepts Of Automated Systems                 | 23 |
| 2.5.1 | Data And Transaction Processing                           | 24 |
| 2.5.2 | Information Storage And Retrieval                         | 24 |
|       |                                                           |    |
| CHAP  | TER THREE: SYSTEM ANALYSIS AND DESIGN                     |    |
|       |                                                           |    |
| 3.1   | Planning For A Computer Based Pension Administration      | 26 |
| 3.1.1 | Design Strategies For Implementing Computer Based Pension | 26 |
|       | Administration                                            |    |
| 3.1.2 | Planning System Requirement                               | 27 |
| 3.1.3 | Potential Hurdles                                         | 27 |
| 3.1.4 | Solving Potential Problems                                | 27 |
| 3.2   | Features of Used Programming Language (Visual Basic 6.0)  | 28 |
| 3.3   | System Flowchart                                          | 30 |
| 3.4   | Input Specification                                       | 32 |
| 3.5   | Output Specification                                      | 35 |
| 3.6   | Input Design                                              | 38 |
| 3.7   | Output Design                                             | 44 |
|       |                                                           |    |
| CHA   | PTER FOUR: SYSTEM IMPLEMENTATION                          |    |
|       |                                                           |    |
| 4.1   | Introduction                                              | 48 |
| 4.2   | Requirements For Implementing A Computerized Pension      | 48 |
|       | Administration and Control Systems                        |    |

| 4.2.1                                       | Hardware Requirement           |  | 49 |
|---------------------------------------------|--------------------------------|--|----|
| 4.2.2                                       | Software Requirement           |  | 50 |
| 4.2.3                                       | Procedure                      |  | 52 |
| 4.2.4                                       | Human Resources                |  | 53 |
| 4.3                                         | System Testing                 |  | 53 |
| 4.4                                         | System Setup                   |  | 54 |
| 4.5                                         | Change-Over and Data Migration |  | 55 |
| CHAPTER FIVE: CONCLUSION AND RECOMMENDATION |                                |  |    |
| 5.1                                         | Conclusion                     |  | 57 |
| 5.2                                         | Recommendation                 |  | 57 |
| D (                                         |                                |  |    |
| References                                  |                                |  | 58 |
| Appendix                                    |                                |  | 50 |

#### ABSTRACT

In recent times, information technology tools have been applied in enhancing the management of information for both public and private sector organizations.

It is imperative for a system that tackles the shortcoming of the manual handling of pension records to be designed. Such a system would be designed to simulate the manual handling of pension information with several enhancements. The system would be built around a database that stores information of pensioners and comes with the advantages associated with the use of information technology tools in handling hitherto manual operations.

For the design objective to be achieved, proper software design procedures needs to be followed. Therefore the software would be designed using one of the best application development tools available viz; Microsoft Visual Basic 6.0 Enterprise Edition. Also, the principles of Software Development would be properly adhered to. Hence the Software would give the user the Windows Feel and Look, User Friendliness and Interactive.

#### ABSTRACT

In recent times, information technology tools have been applied in enhancing the management of information for both public and private sector organizations.

It is imperative for a system that tackles the shortcoming of the manual handling of pension records to be designed. Such a system would be designed to simulate the manual handling of pension information with several enhancements. The system would be built around a database that stores information of pensioners and comes with the advantages associated with the use of information technology tools in handling hitherto manual operations.

For the design objective to be achieved, proper software design procedures needs to be followed. Therefore the software would be designed using one of the best application development tools available viz; Microsoft Visual Basic 6.0 Enterprise Edition. Also, the principles of Software Development would be properly adhered to. Hence the Software would give the user the Windows Feel and Look, User Friendliness and Interactive.

CHAPTER ONE: INTRODUCTION

#### 1.1 BACKGROUND STUDY

**Pension**, is a provision of annuities made for the certain group of people. Pensions, granted by a government to its employees, first appeared in France in the early 19th century and in Britain in 1834, and were instituted in newly unified Germany in 1873. The establishment of pensions spread to many other European countries in the first decade of the 20th century.

The increasing tendency of trade unions to demand improved financial provision for retiring workers in their labor contracts has been important in the enrichment of these programs.

It is often possible for retired employees to receive financial support from two or more sources. Almost all employees, including domestic workers, and the self-employed are now covered by social security. Special provisions in the federal tax law permit the self-employed, and employees not covered by private plans, to establish pension plans for themselves.

With Computers becoming an integrated part of our daily activities, we need to focus on how it can improve our lives. Computer users are being encouraged to use new technology on a regular basis and are often finding this a daunting task.

It is also interesting to watch the thrust of the new global trend, where the use of information and communication technology has sharply revolutionized the way people reason and view things. It is now easy to understand why computer usage has become the rule rather than the exception. Developed nations are working

vigorously to build an information technology base that would enable them maintain the focal point for the emerging global economy where information technology will be the opium that propels all activities. It is therefore necessary for us as a development nation to adapt to this emerging trend by first of all recognizing the importance of information technology as a catalyst for effective growth and change, and secondly by implementing information technology systems in areas where they are seriously needed.

# Basic Concept

#### Information

We understand best by what it does, we derive information by communication. It is usually accepted that information is data to which meaning or purpose has been attached. In today's world, information is strength. The organization that has access to the latest technical information about current research concerning its product has a winning edge over another, which does not update itself. Relevant and timely information leads to better decision making. Therefore, information is regarded as indispensable ingredient for management and decision making.

### Technology

This is a general term for the processes by which human beings fashion tools and machines to increase their control and understanding of the material environment. The term is derived from the Greek words *tekhnc*, which refers to an art or craft, and *logia*, meaning an area of study; thus, technology means, literally, the study or science of crafting.

Many historians of science argue not only that technology is an essential condition of advanced industrial civilization but also that the rate of technology change has developed its own momentum in recent centuries. Innovations now seem to appear at a rate that increases geometrically, without respect to

geographical limits or political systems. These innovations tend to transform traditional cultural systems, frequently with unexpected social consequences. Thus technology can be conceived mostly as a creative process.

# Information Technology

Information technology is therefore the technology of information management, transmission and communication. Information consists of the following entities.

- a. Data
- b. Text
- c. Pictures
- d. Voice and Sound
- e. Moving Pictures or Video

Data can be seen as facts from which meaning can be inferred. Data is represented as a group of factors in the form of numbers or values or any entity, which can be manipulated through a Computer program. Data is sometimes contrasted within information in that information is derived from the assembly, analysis and summarization of data into meaningful from. In other words, data is always subjective, while information tends to be objective.

Information Systems refer to the entire resources for handling the information requirement of an establishment. It incorporates both the human resources requirement, computers and automated machines involvement.

The major component of an information system is the data processing systems within it. It is these that provide much of the information that is needed by an organization. Each data processing (DP) system may be designed to fulfill on particular function. Increasingly, however, the DP system is produced so as to operate as a complete, integrated set of interrelated subsystem. Generally any

system consists of sub-system and the sub-system must work interrelatedly to achieve the objective of the overall system.

#### 1.2 PROJECT OBJECTIVE

The objective of this project is to develop an application program using a modern Object Oriented programming tool to enhance the administration of Pension schemes. The bottlenecks that are in the previous pension administrative system are expected to be addressed and solved in this system.

#### 1.3 METHODOLOGY

The approach of this project was based on the following strategies

- i. Studying the existing systems and procedures
- ii. Identifying areas requiring improvement and modification for computation and generation of reports.
- iii. Develop an underlying system to timely management information system requirement in various areas.
- iv. The new system is to achieve some set goals that have not been embarked upon before in the institute under the present manual system.

#### 1.4 PROBLEM DEFINITION

Pension Administration being an important subset of the government accounting procedures have been bedeviled by several problems resulting from the improper storage and management of records of pensioners. These problems results from handling pension records manually. Manual record handling is prone to several errors, which in turn makes the effective management of pension records impossible. These have led to the late payments of pensions, missing or misplaced pension records, ghost pensioners and other problems.

#### 1.5 FEASIBILITY STUDY

This is a preliminary stage that determines whether or not the proposed project is desirable. Therefore, it involves the study of the existing system in detail in order to provide the management with information about the proposed computerized system.

The feasibility study covers three major areas:

- (a) Designing the computerized system
- (b) Testing and implementing the computerized system

To test project feasibility, the following are to be considered:

- Operational Feasibility: This relates to the workability of the proposed information system when developed and installed.
- ii. Technical Feasibility: This test, seeks to clarify if the proposed project can be done with current equipment, existing software technology and available personnel.
- iii. **Economic Feasibility**: The test for financial feasibility is undertaken to access cost of implementing a proposed project, that is, the benefit from implementing the project.

# 1.6 FACTS FINDING TECHNIQUE

Three basic methods were employed to collect data:

individual. It involves holding discussion with people that are involved in the day to day operation of the system in order to ascertain their suggestions and comments and also the relevance of any particular report or statement required from the department. Interview is one of the most satisfactory ways of obtaining information about objectives, constraint, allocation of duties, problems and failures in the existing system.

- ii. Observation. This involves watching an operation for a period, to see what happens by oneself.
- iii. Special Purpose Records. This involves, the examination of records that contains specific records in an organization, which may be files, journals, seminar papers or even textbooks.

#### 1.7 SCOPE AND LIMITATION OF STUDY

This study concentrates on the pension administration for Local Government workers under the Local Government Board. A particular reference is the Enugu State Pension Board. The System is limited to the Pensioner Registration Database, Enquiry and Report and also Gratuity computation. Also taking care of, is the Analysis of Payment (Monthly Stipends).

CHAPTER TWO: LITERATURE REVIEW

# 2.1 HISTORICAL STUDY - PENSION & GRATUITY

The pension and gratuity scheme is an arrangement whereby the gratuity and pension accruing to employees who are either withdrawing from service at retirement age or death is deliberately funded be setting aside some money.

It is a systematic ploy for the provision of benefits for employees on the cessation of employment either due to retirement of death or changing jobs.

PENSION - When the benefits take the form of regular income or annuities payable from a stated retirement age or after a specified length of service e.g. 45 or 60 years of service in the public service, such income is called *Pension*.

GRATUITY - The lump sum that is payable to a retiree in the event of a stated contingency is called gratuity e.g. after 5 years in the public service.

The administration of Pension in Nigeria is related to the first registration enacted in 1951, known as Pensions Ordinance Act (1951) and it had retrospective effect  $1^{st}$  January 1946. The most noteworthy aspect of the ordinance was that pension was not a right.

In 1979, Pension Decree 102 of 1979, which also had retrospective effect from 1<sup>st</sup> April, 1974 was promulgated. The Decree consolidated all previous enactments on pensions and incorporated the scales designed for public officers by Udoji Public Service Review Commission in 1974. The Decree as at today forms the basic Pension laws in the Public Service of Nigeria. Other laws have been designed for other professional groups, but they retained the main components of Decree 102 of 1979 and these are:

- Pension right of judges Decree No. 5 of 1985 and the amendment Decree
   No. 51 of 1988, Decrees 2 and 62 of 1991.
- The Armed force pension Decree No. 103 of 1979.

• All pension related circular letters emanating from the Presidency, Federal Ministry of Establishment and the Head of Civil Service of the Federation including Circular No. SGF 11 Vol. III/T/26 of 20<sup>th</sup> February 1997 on statutory Age of Retirement from service. This circular approved that the issue of thirty-five (35) years in service is no longer a compulsory requirement for retirement from service.

The circular also specified that though an officer is not compelled to retire on attaining 35 years in service however, any years spent over the above 35 years is not pension earning.

# CIRCUMSTANCE UNDER WHICH PENSION AND GRATUITY MAY BE GRANTED

Section 3 (1), (2) and (3) of Decree 102 of 1979 provides that gratuity or pension shall be granted (to retiring officers) in any of the following circumstance:

- On voluntary retirement or withdrawing after qualifying service of 10
   years up to 31/3/77, 15 years as from 1/4/77 and 20 years as from 1/6/92
- On attainment of 60 years of age.
- On compulsory retirement for the purpose of facilitating improvements in the organization, or the Ministry so that greater efficiency or economy may be effected.
- On the advice of a properly constituted medical board certifying that an officer is not longer mentally or physically capable of carrying out the function of his office.
- On total or permanent disablement while in service
- On abolition of his office as a result of re-organization and he cannot be absolve into another office.

- Advice by the Public/Civil Service Commission to retire in the public interest.
- Taking up appointment in Local Government as head/member prior to the consent of the commission, if the commissioner is satisfied that such retirement is in the public service interest where an officer retires after 1/6/92.

Pursuant to all above conditions, an officer who has completed 5 years but not 10 years shall be entitled to pension.

# NECESSARY REQUIREMENTS/DOCUMENTS FOR COMPUTATION OF GRATUITY AND PENSION

There are numerous requirements expected from a retiree in order to facilitate both computation and payment of retirement benefits.

Notice of Retirement: Officers who have put in 35 years of service or have attained the age of 60 years are required to put in month's notice of retirement. However, Officers who wish to retire form the service voluntarily after serving for 10 years or more but not up to 53 years of service shall give 3 months notice. Whereas, Officers who retired without giving enough notice shall forfeit part of the retiring benefits to the extent of forfeiting the equivalent monetary conversion of the months involved.

Approval/Consent Letter From The Commission: It is mandatory that the Local Government Service Commission should grant approval in writing to the retiree before the expiration of notice given to the Officer. The approval serves as an authority to go on retirement. It also specifies the date of commencement of the retirement and it might be the date when the officer starts to enjoy his pension.

Completed Pension Form: A retiring officer is expected to fill a set of Pension Form (6) copies of Form ESTAB 12, Part I of the Form is to be completed by the retiree, part II by the Head of Department/Secretary of the Local Government and part III by Local Government Staff Pension Board while Part IV is the space for confirmation of authentication and verification of the computation sheet by the Auditor-General for Local Government while part V is for the portion to be authenticated by DG/PS Establishments matters.

Birth Certificate/Sworn Declaration Of Age: This document will avail the opportunity of confirming whether or not the retiree is ripe for the payment of pension.

Letters of First Appointment, Confirmation/Absorption Into Permanent Establishment And Promotion: These documents guide in the determination of the length of service. While letters of promotion to various grade levels serve as basis on which salary the retiree leaves the service in order to be able to arrive at his terminal salary which will be used for final computation of his benefits.

Letter Of No Indebtedness: These documents show the retiree's indebtedness i.e. unpaid financial obligation as at the time of retirement such as unretired advances, unretired imprest or loans from Government Agencies. The amount when indicated is deductible from the officer's gratuity.

Letter Of No Disciplinary Action, No Break In Service: This two letters are very vital because a continuous and unbroken service will only be accepted as qualifying service period. Disciplinary action such as suspension from service as a result of misconduct may affect the calculation of qualifying service.

Death Certificate: A retiree who died in active service after satisfying the minimum number of pensionable years or during the course of processing his pension papers, his next-of-kin will be required to obtain a death certificate from

Government hospital stating the course of such death. The pension and gratuity would be paid as would have been paid to him/her if he/she had retired at the date of his death. In this circumstance, the dead officers' pension for 5 years would be paid along with his gratuity. But if he dies before completing 10 years his next-of-kin are entitled to one year salary only.

# 2.2 OVERVIEW OF MANUAL PENSION ADMINISTRATION AND CONTROL

# 2.2.1 Computation Of Pension And Gratuity

The afore-mentioned requirements discussed in the preceding paragraphs will facilitate computation of retirement benefits by the schedule officer on pension matters and other Government Agencies responsible to do one thing or the other in retiree's pension files before payment of benefits is effected by the staff pension board. Also worth mentioning is the provision of section 1 (2)(b) of Pension Decree No 102 of 1979 which allows for approximation of over 6 months to one year while determining what constitute qualifying service period. For example an officer who had served 19 years 7 months 17 days will be deemed to have rendered 20 years' service by approximating 7 months and 17 days to one year under the provision mentioned.

# 2.2.2 Apportionment Of Benefits

By virtue of section 15 of Pension degree 102 of 1979, the Federal Government is responsible for the payment of pension dues for service rendered in any government organization up to  $31^{\rm st}$  March 1976. After this date, the dues are borne by the State/Local Government where officers served. To really

understand pension computation, it is better the illustration below is sited as an example.

#### Illustration

Mr. 'O' who was born on 3<sup>rd</sup> march, 1940 joined the service XYZ Local Government with its headquarters at Lagos on 8<sup>th</sup> August, 1961. He was converted to the Health Scout GL. 03 with effect from 1/1/81. He was promoted to the post of a health Scout on GL. 04 effective from 1/7/81. Other subsequent promotions and their dates are as stated below:

| Health Scout GL. 05           | - | 1/1/82 |
|-------------------------------|---|--------|
| Health Technician GL. 06      | - | 1/1/89 |
| Chief Health Assistant GL. 08 |   | 1/1/91 |

Mr. 'O' decided to quit the service on the 8<sup>th</sup> August, 1996 given 6 months notice to the Local Government Service Commission; approval of which was granted.

Available records revealed that Mr. 'O' was not indebted to XYZ Local

Government and neither was he under any disciplinary action while in service.

Mr. 'O' rendered unbroken service to the Local Government.

Calculate the Gratuity and Pension entitlement payable to Mr. 'O'

# Computation of Mr. 'O' Gratuity and Pension

Length of Service = 35 years (8/8/61-8/8/96)

Promotion and Dates

| <i>G</i> L. 03 | - | 1/1/81 |
|----------------|---|--------|
| GL. 04         | - | 1/7/81 |
| <i>G</i> L. 05 | - | 1/1/82 |
| GL. 06         | - | 1/1/89 |
| GL. 08/07      | - | 1/1/91 |
|                |   |        |

Annual salary (08/7) - ₩ 90189.598 (Plus Allowances)

% of Gratuity - 188% (Obtained from schedule to Pension

decree)

% of Pension - 52% (Obtained from schedule to Pension decree)

Total Gratuity Payable =  $\frac{188 \times 90189.598}{100}$ 

= ₩101164.680

Total Pension Payable  $\frac{52 \times 90189.598}{100}$ 

= ₩ 46898.591

# Apportionment Of Benefits

# Federal Government Share (176 months)

(a) Pension =  $\frac{176 \times 46898.591}{420}$ 

= ₩ 19652.743

(b) Gratuity =  $\frac{176 \times 101164.680}{420}$ 

= ₩ 42392.818

# Local Government Share (244 months)

(a) Pension =  $\frac{244 \times 46898.591}{420}$ 

= ₩ 27245.848

(b) Gratuity =  $\frac{244 \times 101164.680}{420}$ 

= ₩ 58771.862

# Computation Of Death Benefits In Respect Of Decreased Officers

The above illustration seem to pay attention to when an officer naturally leaves service where his entitlements are worked out and paid to him while he is alive. However, in some cases, a serving officer dies in service or dies immediately on leaving service. Sections 5 and 6 Decree No 102 of 1979 takes care of these situations in which he may die:

- (i) Through natural causes while he has not reached the minimum qualification period.
- (ii) When he has reached the minimum qualification period.
- (iii) When he dies when in the course of his official duties either having reached or not reached the minimum qualifying period.

The above situations will be discussed such that practical solutions are provided to hypothetical questions.

# Death Before Qualifying Period

According to section 5 (1)(b) as amendment of the pensions decree of 1979 where an officer dies in service when he had not attained the minimum qualifying period, that is to say he/she may have put in any period less than 5 years, his next-of-kin or survivors will be entitled to one year's salary as death gratuity.

# Death After Qualifying Period

When an officer dies after having attained the minimum qualifying 5 years but not 10 years, his survivors shall be entitled to an appropriate gratuity calculated on the basis of the revised scheduled computation table. If he also attain the minimum 10 years or more the benefits shall be calculated just as if he were alive. According to the section 5 (1) of the said decree, where an officer dies in the service after the completion of the minimum period of qualifying service, there shall be paid to his legal representative or any person designated by him during his life time as his survivor

Up to 31<sup>st</sup> March, 1978, a gratuity equal to his one year's salary and if he is qualifying for pension, one year's salary plus appropriate pension as if he had retired at the date if his death.

Any pension payable under this rule shall be paid for a period not exceeding 5 years. But it is also lawful that the total be paid forthwith. According to section 6 (1), where an officer dies in the course of his official duty and without his own fault, there shall be paid to his next-of-kin or designated survivors a gratuity to which the officer would have been entitled at the date of his death. After payment of above, his survivors are further entitled to:

- 1. If the decreased officer leaves a widow, a pension to her for life while unmarried and she is of good behaviors. The Widow is to be paid at a rate not exceeding 1/3 (one-third) of the officer's accrued pension at the date of her officer.
- 2. Apart from payment of pension to the widow, a pension is also payable to the children until they attain the age of 18 years. Each child is entitled to <sup>1</sup>/<sub>9</sub> (one- ninth) of the accrued pension of the decreased officer. However, where the decreased leaves one child that child shall be entitled to <sup>2</sup>/<sub>3</sub> (two- third) of the decreased accrued pension until he attain the age of 18 years.
- 3. In certain cases if the widow dies, the surviving children will each be paid as at the date of the widow's death until they attain the age of 18 years.
- 4. In general, the consideration of payment shall only be made to not more than 6 children.

5. At any time a female child is married even if she has not attained the age of 18 years, any pension payable to her shall cease immediately

### Death In Course Of Service

Provisions for death benefits/pension provide that where a decreased officer leaves more than one widow the pension may be granted to only one or more of such widows, however, total aggregate payment should not exceed the value of the amount that should have been paid to the sole widow.

# Calculation Of Gratuities And Pension Of Decreased Officer

Having discussed at some length the circumstances in which a decreased officer's survivors could be paid terminal benefits, it is considered necessary to work out some examples of hypothetical nature on the following case studies.

# Case Study 1

Mallam Ahmed Usman born on 14<sup>th</sup> June, 1972 had served the Local Government for a period of 4 year only. He was staff on grade level 08/6. He fell ill and died. Calculate benefits if any.

#### Solution

Name of officer - Mallam Ahmed Usman

Date of birth - 14<sup>th</sup> June 1972

Mode of leaving service - Death

Length of service - 4 years

Annual salary 08/6 - ₩ 15,144.00

Annual payable allowances - ₩ 10,898.88

Total emolument - ₩ 26,042.88

If the officer had left service naturally he would not have been entitled to any terminal benefits but since he died in service his dependants will to be entitled to 1 year's salary as gratuity.

# Case Study 2

After serving for period 21 years, Mr. Joseph Ukechukwu died in Hospital after a brief illness. Other records about him were as follows:

Name of officer - Mr. Joseph Ukechukwu

Date of birth - Not stated

Length of service - 21 years

Salary Grade - 10/2

#### Solution

The dependants of late Joseph Ukechukwu are entitled to the following benefits:

Death gratuity calculated at 18% of total emolument as pension.

The pension for five years can be calculated and paid forthwith.

Annual salary (old rate) - 417,892.00

Annual allowances (payable) - ₩ 20,794.56

Total Emolument - ₩ 38,686.56

% of Gratuity - 188% (obtained from schedule to pension

decree)

% of Pension - 52% (obtained from schedule to pension decree)

Gratuity Payable -  $\frac{188 \times 38686.56}{100}$ 

- ₩ 72,730.73

# 2.2.3 Common Manual Pension Information Needs

The pension administration system involves the manual manipulation of records. Data are captured for several pensioners; such data may include all or some of the following;

- Names
- Images (Passport Photograph)
- Employment(s) Details
  - Date of Employment
  - Date of Retirement
  - Date of Last Promotion
  - Ministry/Parastatal Attached to before retirement
  - Status and Grade Level before retirement
- Particulars of Next-Of-kin
- Other relevant details

These data are organized in manual files or Bill cards without any definite organization pattern. Data for each pensioner is retrieved from cards with each card assigned unique card numbers for each pensioner.

### 2.3 SHORTCOMINGS OF MANUAL PENSION SYSTEMS

The manual system has a lot of shortcoming, they include:

- Unnecessary duplication of records
- Database enquiries cannot be easily processed
- Inability to use search criteria
- Limitations in the generation of reports
- No definite method of tracking changes
- Susceptibility of records to Natural and Malicious disaster

# 2.4 BENEFITS FOR AN AUTOMATED PENSION ADMINISTRATION SYSTEM

In bringing about the much needed efficiency in the administration of pension information. Computers and other Office Systems need to be applied as a replacement for the manual system.

An automated pension systems would offer the following advantages;

- Finding specific records with little effort by the use of search criteria
- Access to stored information in many different ways
- Generation of multiple reports from databases
- Avoidance of unnecessary duplication of records
- More efficient management of stored information
- Protection of database from authorized access
- Regular back-up of data files

For these advantage to be achieved, an effective data processing system needs to put in place, this should be complemented with an organized office system.

### 2.5 UNDERLINING CONCEPTS OF AUTOMATED SYSTEMS

Data processing is the analysis and organization of data by the repeated use of one or more computer programs. Data processing is used extensively in business, engineering and science and to an increasing extent in nearly all areas of human activities. Businesses use data processing for such tasks as payroll preparation, accounting, record keeping, inventory control and sales analysis. Engineers and scientists use data processing for a wide variety of applications, including the processing of seismic data for oil and mineral exploration, the analysis of new product designs, the processing of satellite imagery, and the analysis of data from scientific experiments.

Data processing is divided into two kings of processing:

- Database processing
- Transaction processing

# 2.4.1 Database and Transaction Processing

A database is a collection of common records that can be searched, and modified such as bank account records, school transcript and income tax data. In database processing a computerized database is used as the central source of reference data for the computations.

Transaction Processing refers to interaction between two computers in which one computer initiates a transaction and another computer provides the first with the data required for that function.

Most modern data processing uses one or more databases at one or more central sites. Transaction Processing is used to access and update the databases when users need to immediately view or add information; other data processing programs are used at regular intervals to provide summary reports of activity and database status. Examples of systems that involve all of these functions are automated teller machines, credit sales terminals and airline reservation systems.

# 2.4.2 Information Storage and Retrieval

The final step in data processing cycle is the retrieval of stored information at a later time. It is a term used to describe the organization, storage, location and retrieval of encoded information in computer systems.

Important factors in storing and retrieving information are the:

- Type of media
- Storage device used to store information
- The media's storage capacity
- The speed of access and information transfer to and from the storage media
- The number of times new information can be written to the media

This is usually done to access records contained in a database, to apply new data-processing functions to the data, or - in event that some part of the data has been lost - to recreate portions of a database. Examples of data retrieval in the data-processing cycle include the analysis of pensioner payments, stored sales receipts to reveal new customer spending patterns and the application of new processing techniques to seismic data to locate oil or mineral fields that were previously overlooked.

CHAPTER THREE: SYSTEM ANALYSIS AND DESIGN

#### 3.1 PLANNING FOR A COMPUTER BASED PENSION ADMINISTRATION

The method selected for the new system is determined by the present set of document used, which is fairly adequate to be modified with the design of new formats to form the basis for the computerized information system. The files and programs are kept as simple as possible to be users friendly in relation to computerization of a pension administration system.

The initial step toward system design is the identification of system requirements and the formulation of design alternative. The requirements are those factors or details that have to be incorporated into the proposed system to provide desired output. The following are borne in mind during this system design:

- Identifying areas that require improvements and/or modifications for computerization by the organization (Local Govt. Staff Pension Board)
- Development of an underlying system to achieve the computerization requirements.
- Ensuring that the proposed system is easy to operate, understood by all user staff, and which requires minimum changes in the existing system.

In designing the system, the following strategies are adopted:

# 3.1.1 Design Strategies For Implementing Computer Based Pension Administration

- Identification of current system requirements
- Selection and Organization of the data that needs to be stored
- Planning for system Efficiency and Reliability

 Economic Cost comparison: Determination of the cost of implementing the proposed system

# 3.1.2 Planning System Requirement

- Determination of the information or data to be keep track off.
- Organization strategy of the required information
- Determination of the capacity of current hardware and software that the proposed system would use.
- Determination of the user of the proposed system and the capability of such user.
- Projection of future database needs.

#### 3.1.3 Potential Hurdles

- Apathy of users to computerized systems, leading to the exhibition of system under-utilization.
- Over dependency leading to the assumptions that the computerized system is fail-prove.
- Unauthorized access to stored data and information.
- Data lost due to user lack of maintenance culture
- System malfunctioning.
- User adaptation to old system.

# 3.1.4 Solving Potential Problems

- Adequate training of operators, users and all personnel concerned with the use of the new system.
- Periodic/Routine backup of stored information.
- Access control and user verification methods should be built into the software.

Management Control: Management should always summarize information,
 observe trends and performance of variances.

# 3.2 FEATURES OF USED PROGRAMMING LANGUAGE (VISUAL BASIC 6.0)

The proposed system would be developed with modern Object Oriented Programming Tools (Visual Basic) and would very much help in enhancing any standard operations.

The Visual Basic has a number of features, which in turn are incorporated into the proposed system, this feature includes:

#### **FEATURES**

- Full Windows Compatibility: the software is designed to run in the Ms
  Windows Operating and any compatible environment, which is the
  standard for any modern software.
- Mouse Support: apart from keyboard invocations of commands, the software we develop supports the use of the mouse, hence, it is easier to navigate through the software environment and tasks can be executed at the click of a button.
- Menu and Event Driven: the software incorporate Pull Down menus, windows compatible dialogue boxes, prompts and command buttons. This has the added advantage of making the software more user-friendly and interactive.
- Connectivity with other Windows based application: the software has the ability for Dynamic Data Exchange (DDE) and Dynamic Link Library (DLL) for Shared files, with other Ms Windows based software. As such data can be exported or imported to and from it (i.e. communication with other window based software is totally effective).

- Improved Multiple Database Structure: the database structure of any new software developed by us uses the Microsoft Open Database Connectivity (ODBC) style that supports the creation of multiple tables in a single database. This allows for better handling of large volume of related data items while still compact.
- Security: the software is designed such that only valid and authorized users can only gain access; thereby protecting the integrity of your data and the source code of your program being tampered with, which is one of the problems you faced with uncompileable program. Also the databases in the software could encrypted such that they can only be manipulated by the software alone.
- Client-Server Network System (Optional): the software is designed to work on Network environment of any architecture. It makes database access in the multi-user environment totally efficient, protecting data Integrity and Redundancy.
- Output Control: the software controls the output to Screen,
   Printer or directly to a file in the format of any Ms Windows base standard software. (E.g. Access, Excel, Ms Word)
- Practical WYSIWYG (What-You-See-Is-What-You-Get) Report
   Display: the display screen shows you exactly what your final report
   will look like when your print
- Multiple Size Page Views: View as many report pages at Actual, Double or Half size.
- Pictorial Data Representation: data charting in our software gives view enhancement.

- Multi-Media Effects: Visual and Audio multi-media are available optionally, also they use all your current Operating System Settings like Sound, Screen Color, Date & Time e.t.c.
- Utility Features: pop-up on screen Calculator & Calendar.
- Communication (Internet): automatic E-mailing of Report/Data available as an additional report route.
- Online-Help: Help is available for users on virtually every command of our software. Appropriate error trapping messages are included in our systems.

# 3.3 SYSTEM FLOWCHART

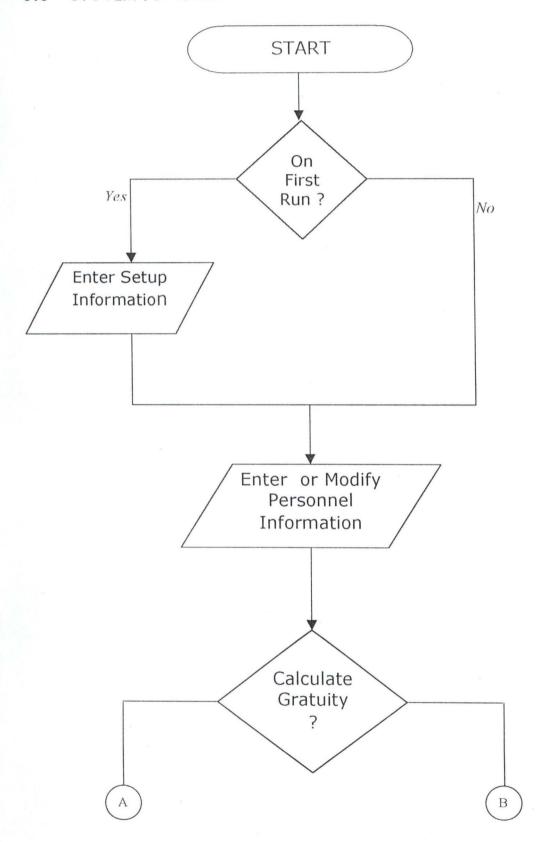

Page 27

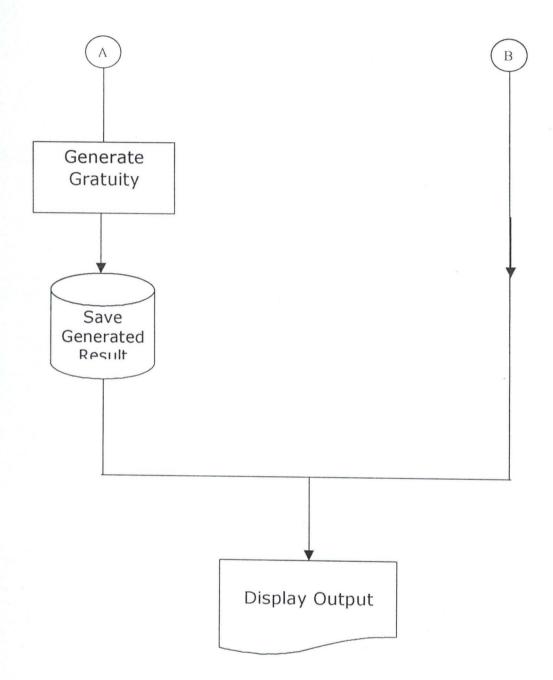

# 3.4 INPUT SPECIFICATION

The input requirements of a computerized Pension Administration system are analyzed and specified as below:

# Table Name: REGISTER

| Field Name | Field Type | Field Width | Field Meaning              |
|------------|------------|-------------|----------------------------|
| FileNo     | Text       | 15          | Unique Identity Number     |
| Title      | Text       | 12          | Pensioner's Title (E.g Mr) |
| SName      | Text       | 20          | Pensioner's Surname        |
| FName      | Text       | 20          | Pensioner's Firstname      |
| OName      | Text       | 20          | Pensioner's Othername(s)   |
| Sex        | Text       | 6           | Pensioner's Sex            |
| DOB        | Date/Time  | 10          | Date Of Birth              |
| MStatus    | Text       | 15          | Marital Status             |
| Address    | Text       | 200         | Contact Address            |
| Tel        | Text       | 15          | Telephone Number           |
| State      | Text       | 15          | State Of Origin            |
| LGA        | Text       | 50          | Local Govt. Area           |
| DOA        | Date/Time  | 10          | Date Of Appointment        |
| DOLP       | Date/Time  | 10          | Date Of Last Promotion     |
| DOR        | Date/Time  | 10          | Date Of Retirement         |
| Status     | Text       | 50          | Designation at retirement  |
| Grade      | Text       | 5           | Last Grade Level           |
| Amount     | Currency   | 8           | Pension Amount             |
| PayMode    | Text       | 8           | Mode of Payment            |
| NOKTitle   | Text       | 12          | Next-Of-Kin Title          |
| NOKSName   | Text       | 15          | Next-Of-Kin Surname        |
| NOKOName   | Text       | 20          | Next-Of-Kin Othername(s)   |
| NOKAdd     | Text       | 200         | Next-Of-Kin Address        |
| NOKTel     | Text       | 15          | Next-Of-Kin Telephone No.  |
| NOKRelate  | Text       | 15          | Relationship with NOK      |
| NOKOccup   | Text       | 50          | Next-Of-Kin Occupation     |
| Pict       | Binary     | 0           | Pensioner's Image          |

Index:

The Table is index upon FileNo with a Unique attribute

Purpose:

This table is required to store the personal and official

record of every pensioner.

Table Name: GRATUITY

| Field Name | Field Type | Field Width | Field Meaning              |
|------------|------------|-------------|----------------------------|
| FileNo     | Text       | 15          | Unique Identity Number     |
| Amount     | Currency   | 8           | Total Gratuity Received    |
| YearServed | Double     | 8           | Number of years in service |

Index:

The Table is index upon FileNo with a Unique attribute

Purpose:

This table is required to store the result of the computation of

Gratuity benefit.

Table Name: GRDTAB

| Field Name   | Field Type | Field Width | Field Meaning           |
|--------------|------------|-------------|-------------------------|
| Amount       | Currency   | 8           | Amount accrued to Grade |
| GradeCode    | Text       | 5           | Grade Level Code        |
| Per_Gratuity | Double     | 8           | % of Gratuity per Grade |

Index:

The Table is index upon GradeCode with a Unique attribute

Purpose:

This table is a setup table that is required to store the pension amount receivable by different Grade Level and also the Percentage allocated to the different Grade Levels. This table is useful in the generation of the total Gratuity Benefit of the pensioners if the

Grade level is know. It is also accessed to provide the Pension stipends of the known Grade Level.

Table Name: PASSWORD

| Field Name  | Field Type | Field Width | Field Meaning               |
|-------------|------------|-------------|-----------------------------|
| Password    | Text       | 20          | Unique Password of the User |
| UserName    | Text       | 40          | Login Username of the User  |
| AccessLevel | Text       | 5           | Access level of the User    |

Index: The Table is a compound index on AccessLevel+Password+userName

with a Unique attribute.

Purpose: This table is required to store the authorization information of users. All unauthorized person(s) is not to be registered in this table

or even have access to the table.

# 3.5 OUTPUT SPECIFICATION

For the output of processing to be view (on Paper or Screen) they have to be first written to a file (Database Table) before they are sent to any output medium (Printer- for Hardcopy or Screen - for Softcopy). It is however pertinent to pre-empt and specify the output of the Computerized Pension Administration system.

It should be noted that most (in fact all) of this Table are generic, with the sole aim of 'dumping' Report data/information and are deleted afterwards. It is also note-worthy that a generated table could be used for/by many Reports.

Since the Tables are generated and deleted, they are given the same name "TRASHBIN"

The Output specifications for some Reports are:

# Table Name: TRASHBIN

| Field Name | Field Type | Field Width | Field Meaning              |
|------------|------------|-------------|----------------------------|
| FileNo     | Text       | 15          | Unique Identity Number     |
| Title      | Text       | 12          | Pensioner's Title (E.g Mr) |
| SName      | Text       | 20          | Pensioner's Surname        |
| FName      | Text       | 20          | Pensioner's Firstname      |
| OName      | Text       | 20          | Pensioner's Othername(s)   |
| Sex        | Text       | 6           | Pensioner's Sex            |
| DOB        | Date/Time  | 10          | Date Of Birth              |
| MStatus    | Text       | 15          | Marital Status             |
| Address    | Text       | 200         | Contact Address            |
| Tel        | Text       | 15          | Telephone Number           |
| State      | Text       | 15          | State Of Origin            |
| LGA        | Text       | 50          | Local Govt. Area           |
| DOA        | Date/Time  | 10          | Date Of Appointment        |
| DOLP       | Date/Time  | 10          | Date Of Last Promotion     |
| DOR        | Date/Time  | 10          | Date Of Retirement         |
| Status     | Text       | 50          | Designation at retirement  |
| Grade      | Text       | 5           | Last Grade Level           |
| Amount     | Currency   | 8           | Pension Amount             |
| PayMode    | Text       | 8           | Mode of Payment            |
| NOKTitle   | Text       | 12          | Next-Of-Kin Title          |
| NOKSName   | Text       | 15          | Next-Of-Kin Surname        |
| NOKOName   | Text       | 20          | Next-Of-Kin Othername(s)   |
| NOKAdd     | Text       | 200         | Next-Of-Kin Address        |
| NOKTel     | Text       | 15          | Next-Of-Kin Telephone No   |
| NOKRelate  | Text       | 15          | Relationship with NOK      |
| NOKOccup   | Text       | 50          | Next-Of-Kin Occupation     |
| Pict       | Binary     | 0           | Pensioner's Image          |

Index:

The Table is index upon FileNo with a Unique attribute

Purpose:

This output table is the main table generated to provide information/data for many report such as:

- Individual Information Details here the table contains only a complete single record of a Pensioner.
- Nominal Roll here the table contains all the records of all Pensioners
- Staff List here the table contains all the records of all Pensioners
- Next -of-Kin List the table contains all records of all
  Pensioners whereas only the Next-of-Kin information of all the
  Pensioners are needed for the report.

# Table Name: TRASHBIN

| Field Name | Field Type | Field Width | Field Meaning              |
|------------|------------|-------------|----------------------------|
| FileNo     | Text       | 15          | Unique Identity Number     |
| Amount     | Currency   | 8           | Total Gratuity Received    |
| YearServed | Double     | 8           | Number of years in service |

Index:

The Table is index upon FileNo with a Unique attribute

Purpose:

This table is used in the "*Gratuity List*" report where the *Gratuity* benefits of Pensioners are displayed.

Table Name: TRASHBIN

| Field Name   | Field Type | Field Width | Field Meaning           |
|--------------|------------|-------------|-------------------------|
| Amount       | Currency   | 8           | Amount accrued to Grade |
| GradeCode    | Text       | 5           | Grade Level Code        |
| Per_Gratuity | Double     | 8           | % of Gratuity per Grade |

Index: The Table is index upon GradeCode with a Unique attribute

Purpose: This table is needed for the display of records entered into the

Database Table "GRDTAB".

# 3.6 INPUT DESIGN

The Design of Screens (FORMS as called in Visual Basic) is important in any system development process, because it is through this Forms (interface) that the User actually communicates with the program, thus, the efficiency or robustness of a program is firstly determined by the User interface (Forms). It is the user friendliness of the Forms in a program that determines whether is Software is good or not. With this taken into consideration, the following input designs are used.

# Form Name: FRMCOVERSCREEN.FRM

Screen Purpose: This Form doubly serves as the Welcoming Screen as well as the authorization check-point of the Pension Administration Software. Here it is expected that the user should supply his/her Username and Password to gain access to the system proper. An incorrect entry of either the Username or the Password makes the user an invalid user.

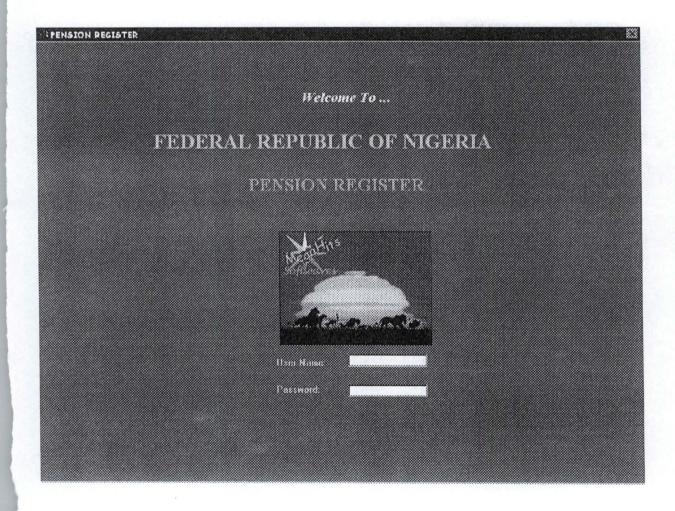

# Form Name: FRMMAINMENU.FRM

Screen Purpose: This is the Main menu Form that contains the different activities the system can do. Different operational options are available on the main menu form for users to choose. The main menu contains the following Main options and sub-menus:

#### FILE

- Zip >> Backup/Restore Data File This sub-menu option integrates the
   WinZip Utility to allow for database Backup and Restore.
- Set default Printer This option setup a printer as current.
- Exit Package This option, when selected closes the software.

#### TASK

- Register The main invokes a routine for registering Pensioners
- Calculate Gratuity Gratuity Calculation is initiated when this sub-menu is selected
- Grade Table A Form that allows Grade Level to be captured is displayed when this option is selected.

#### TOOLS

- Record Search This allows for the quick searching of Pensioner's records
- Password Maintenance Such information as to the authorization of user is taken care of in this module. It allows for activities like Authorization of New User, Deletion of User authorization information and modification of existing authorization information.
- Calculator Invokes a Calculator Utility.
- Calendar Invokes a Calendar Utility
- About Package Tells more about the Package

#### REPORTS

- Individual Details This option invokes the report to display the record of a single specified Pensioner.
- Pensioner List This sub-menu option invokes the report that displays the Nominal Roll of all Pensioners.
- Next-Of-Kin List This option invokes the report that displays the Nextof-kin information of every Pensioner.
- Gratuity List This option invokes the report that displays the Gratuity
   Benefit of every pensioner.

However, they are some frequently used main activities that are invoked be icons on the toolbar.

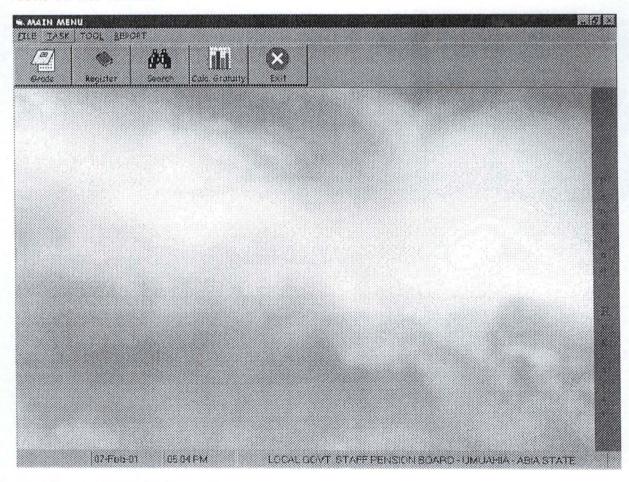

Form Name: FRMINPUT.FRM

Screen Purpose: This is the Main Form that acts as an interface between the user and the database that contains the record of the Pensioners. This Form allows for new Pensioner information to be added, existing record modification and record deletion.

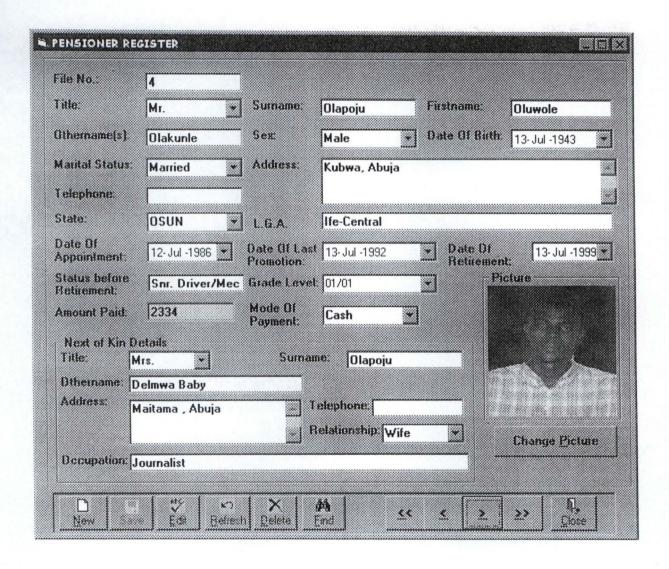

# Form Name: FRMGRADE.FRM

Screen Purpose: This is the input design that allows Grade level information to be captured, modified or deleted.

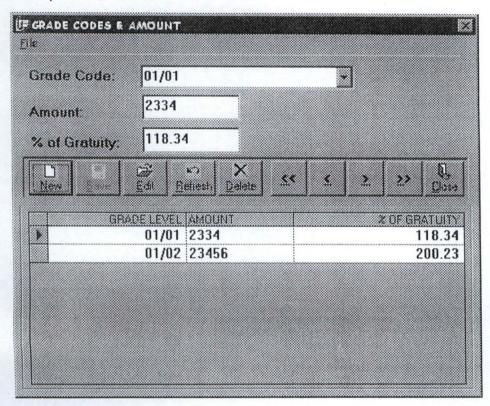

# Form Name: FRMPASSMAIN

Screen Purpose: This is the input design that allows User authorization information to be

captured, modified or deleted.

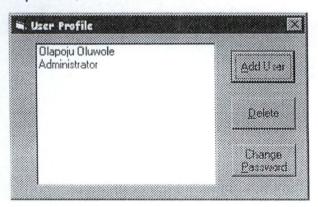

# 3.7 OUTPUT DESIGN

Output Design (REPORTS as called in Visual Basic) is also important in any system development process. A good report is a basic instrument for management decision making, thus for a report to be alright it has to contain all bit of information required in it. The following output designs are used.

# Report Name: INDPEN.RPT

Purpose: (Individual Details) - Displays the record of a single specified Pensioner.

| nt Date 07-Feb-01 | ENDIVIDUAL PENSIONER DETAILS                                                     |
|-------------------|----------------------------------------------------------------------------------|
| File No           | 4                                                                                |
| Title             | Mr. Suziane Olapoju                                                              |
| Firstmense        | Oluwole Offsernances Olakunle                                                    |
| Sex               | Male Duk Of Both 13-Jul-1943 HMAGE                                               |
| Mantal Status     | Married                                                                          |
| Address           | Kubwa, Abuja                                                                     |
| Tel               |                                                                                  |
| State             | ОЗИИ                                                                             |
| Local Govt. Area  | [fe-Central                                                                      |
| Appointment Date  | [12-Jul-1986] Last Finnetian Late [13-Jul-1992] Late Of Retirement [13-Jul-1999] |
| Mode Of Payment   | Cash Status Snr. Driver/Mech.                                                    |

# Report Name: PENLIST.RPT

Purpose (Pensioner List) - This report displays the Nominal Roll of all Pensioners.

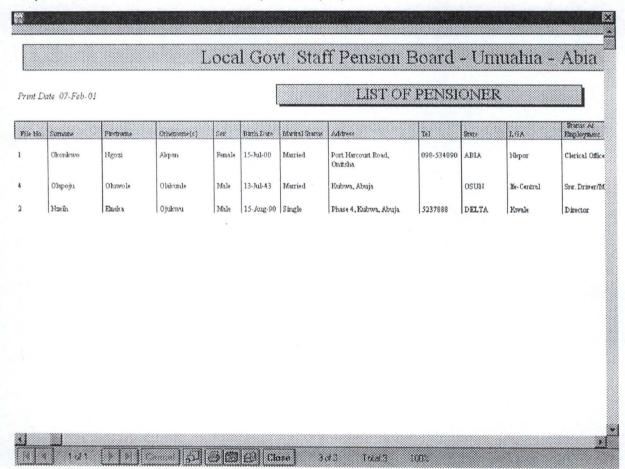

# Report Name: INOKREP.RPT

Purpose (Next-Of-Kin List) - This report displays the Next-of-kin information of every Pensioner.

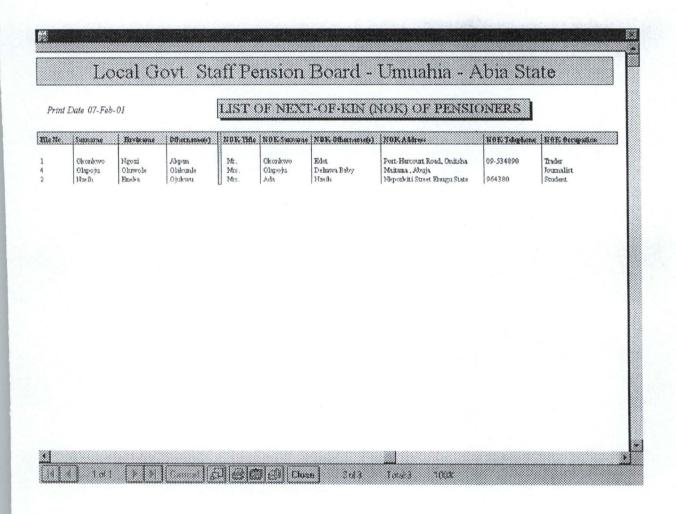

# Report Name: INDPEN.RPT

Purpose (Gratuity List) - This report displays the Gratuity Benefit of every pensioner.

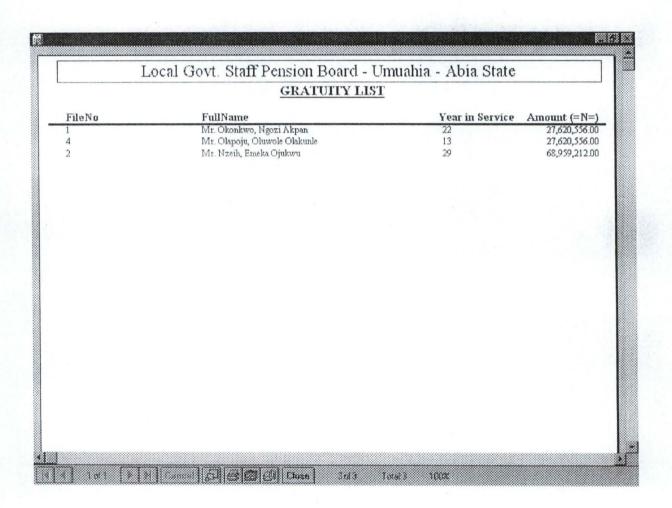

# CHAPTER FOUR: SYSTEM IMPLEMENTATION

#### 4.1 INTRODUCTION

Implementation is the process of applying the developed system for the purpose it is meant for. System implementation involves the development of quality assurance procedures, including data security, back-up, recovery and system control system implementation objective is to complete the orderly and unobtrusive installation of the new system. During the system implementation, the new system is installed and users have the opportunity to operate the new system in "parallel" with the existing system.

The system implementation comprises the following task:

- Application system installation
- Documentation to provide user manuals
- Users Training on the new system
- Parallel system testing
- Data conversion/migration
- Acceptance of Testing
- System setup

# 4.2 REQUIREMENTS FOR IMPLEMENTING A COMPUTERIZED PENSION ADMINISTRATION AND CONTROL SYSTEMS

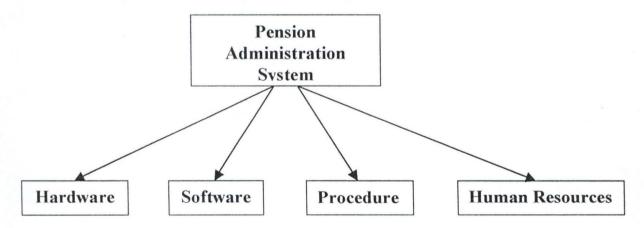

# 4.2.1 HARDWARE REQUIREMENT

Computer hardware consists of the components that can be physically handled. The function of these components is typically divided into three main categories: input, output and storage. Components in these categories connect to microprocessors, specifically, the computer's Central Processing Unit (CPU), which is the electronic circuitry, that provides the computerized ability and control of the computer, via wires or circuitries.

In recent years microcomputers have been designed to pack within them more computing powers, in years past this was the exclusive preserve of minis and mainframes, but it is now possible to use microcomputers (as a Stand-alone or in a Network) for more demanding task.

For Pension Administration and Control System, a complete Microcomputer System would be ideal. Such a system should also have along, a Printer for the production of hardcopy.

# Computer Hardware Components

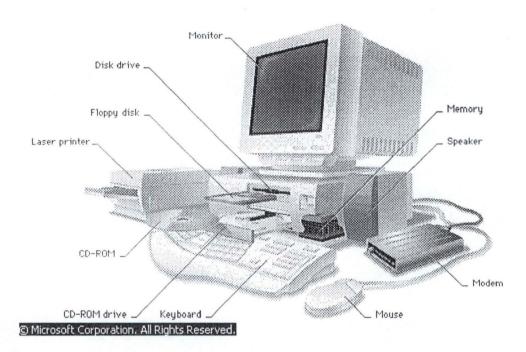

# Hardware Configuration

# Full System

- Pentium PIII 550 Processor
- 6.4 GB Hard Disk
- 15" Digital Color Monitor
- ATX Mini Tower Casing
- 120-Watts Speakers (Optional)
- 54x CD-ROM (Optional)
- 64 MB RAM

# Printer

DeskJet or Epson Line Printer

UPS

APC or Sun Pac UPS (640KV)

# 4.2.2 SOFTWARE REQUIREMENT

Software are computer programs - instructions that cause the hardware - the machine - to do work. Software as a whole can be divided into a number of categories based on the types of work done by the programs. Two primary software categories are Operating System (System Software), which control the workings of the computer and Application Software which addresses the multitude of tasks for which people use computers. System software thus handles such essential, but often invisible chores as maintaining disk files and managing the screen (display), whereas Application software perform word processing, database management, and the like. Two additional categories that are neither System nor Application software, although they contain elements of both, are network software, which enables groups of computers to communicate, and Language software, which provide programmers with the tools they need to write programs.

For a Pension system, the System software (Operating System) required is the Windows Operating System, while the Application software can either be:

Customized Pension Administration Software

This is a software written with the sole aim of managing pension information. It is referred to as customized because it is particularly tailored to meet the specific need or requirement of the organization, ministry, or state that requires it. It can be gotten by commissioning a team of programmers (consultants) or qualified computer analyst to understudy the manual system and design computer application software that would simulate the manual procedures.

In doing this cognizance is always taken of the:

- Need for the software to reflect effectively, the operations of the manual procedures.
- User friendliness such software should be easy for the user to use
- Eliminate the shortcoming of the manual procedures
- Reliability meet the design objective

The objective of this project is to develop this type of Application software to replace the manual mode of pension administration.

# Database Management Software

A database is any collection of data organized for storage in a computer memory and designed for easy access by authorized users. The data may be in the form of text, numbers or encoded graphics. Databases have become so important in industrial societies that they can be found in almost every field of information. Government, military, and industrial database are often highly restricted, and professional databases are usually of limited interest. A wide range of commercial, governmental, and non-profit databases are available to the general public, however, and may be used by anyone who owns or has access to the equipment that they require.

Relational Database, is a type of database management system that stores information in tables - rows and columns of data - and conducts searches by using data in specified columns of one table to find additional data in another table. In a relational database, the rows of a table represent records (collections of information about separate items) and the columns represent fields (particular attributes of a record). Microcomputer database are typically relational.

Popular examples of database software are:

- Microsoft Access
- Microsoft FoxPro
- Borland Paradox
- Oracle e.t.c.

## 4.2.3 PROCEDURES

Procedures are step-by-step method(s) of using a system to be able to achieve result. A procedure in the context of this project is a physical component because they are provided in a physical form such as manual and instruction booklets. The major types of procedures that are required are:

- User instructions
- Instruction for preparation of input
- Operating instructions for the computer center personnel.

# 4.2.4 PEOPLE (HUMAN RESOURCES)

Human resources are the most important of any data processing system, because it is its responsibility to control and coordinate all other component that makes up the entire system.

In a pension administration system, it is therefore necessary to have qualified personnel whose responsibility it will be to manage the system. Such personnel needs to be trained effectively on:

- The use of the computer.
- Manipulation of office systems.
- Use and operation of database software to be used

#### 4.3 SYSTEM TESTING

After the installation of the new system, the system must undergo a test, once all the programs have been written and the training of the personnel to use the

system is completed. The system testing is to ensure that all the sub-programs have been efficiently and correctly written. The system testing entails the execution of the program with test data so as to enable the system developer and the management to know the operational efficiency of the system.

The system testing will also enable the designer to correct errors and delete programs or modules that are not efficient or relevant by a process called debugging, using test data input into the programs so as to produce the desired output reports. Test data of all possible type/kind are used in other that all likely behaviors of the system to the input is ascertained before actual system implementation.

During this task, the Programmers or the System designer(s) assists the project staff in conducting the testing of the developed system so as to ensure that the system meets all the users needs and requirements. System testing entails the testing and certification of the system developed. This phase ensures that all required features, functions and capabilities are present in the system developed, and that all other requirements are met. Any necessary revisions are made during the system testing.

It is note-worthy that test data should be of 'real-live' nature.

#### 4.4 SYSTEM SET-UP

After the successful System Testing, and the system output or requirements are mutually accepted by the Users of the system, the System Analyst and System Programmer(s), the next thing in the system implementation line is the setting up of the installed system, that is, putting in place or entering the basic information necessary for the system smooth take off.

Setup information in this new system include:

- Authorization Setup: Here it is required to identify the users of the new system and Password assigned to them. It is also note-worthy that not every user can have unlimited access to the entire system, thus, access levels would also be determined for each user of the system. Authorization need not be done every time the system is ran, but only when new users are to be given access to the system or if modification is necessary changing password or access level. The assignment of access to users can only be done be the System Administrator.
- Table Maintenance: Frequently used information are kept in a database table so that they are not always supplied by the users, example is when entering information of personnel, such information like the State of Origin, Designation, Grade Levels are usually within a known range, therefore they are pre-entered into a table so that users entering such data would only need to pick/select from the list.
- User Information: The new system is an 'open-system', and can be used by any other organization or company that uses or want to use the same method in this system for its pension administration. Thus it is pertinent that the user information is supplied once, upon the first running of the system.

#### 4.5 CHANGE-OVER & DATA MIGRATION

The change over from old to new system may take place when the system has been proved to the satisfaction of the new System Analyst and the other implementation activities have been completed.

The method and approach used for the change over is the parallel running system. The parallel system testing means processing current data by both the old and new system concurrently, to cross check the result and compares them. The main

advantage is that the old system is kept alive and operational until the new system has been proved for at least one system circle. Using 'real-live' data in the real operational environment of the equipments, people and data, the results of the new system will be compared with old system to ensure the efficiency, capability and durability before acceptance by the user.

The change over task is designed to ensure that the software developed replicate the functionality of the system to be replaced.

Once the change over ends, the user staff complete their training and the parallel system testing are successful, the conversion of records of the old system to the file format of the new system, which involve data entry/capture of several forms of data using the software (*Data Migration*), is necessary.

CHAPTER FIVE: CONCLUSION AND RECOMMENDATION

# 5.1 CONCLUSION

The automated Pension Management System is an indispensable tool for a complete pension management especially in Nigeria. With the crave for technological advancement in the entire world, the appropriate technological tool such as this pension management system should be highly embraces and applied.

## 5.2 RECOMMENDATION

Since the automated Pension administration software is peculiarly applicable to the Nigerian situation it is therefore highly recommended for use by government agency, corporations and organization as the case may be.

#### REFERENCES

Akin Fapounda. (1997) "Understanding and using Microcomputers", Aflon Limited.

Badmus (Prince)(2000) "System Analysis and Design". Unpublished Post Graduate Diploma Lecture Note in the department of Mathematics and Computer Science. FUT, Minna.

F. Derickson (1987) "Welfare and Pension Plans Acturaries", OGGRED, Waterfall, (Welfas Publisher)

Financial Times, Daily Times of Nigeria (23rd, Nov, 2000)

Microsoft Developers Network (MSDN)- Visual Studio Help, Microsoft Inc, (USA) (1999)

Microsoft Encarta Encyclopedia (99), Microsoft Inc., (USA)

Revised Local Government Pension Scheme, Seminar Paper by Novotel Consult Ltd, Abuja (Nov., 1999)

The Nigerian 1999 Constitution, Federal Ministry of Information and National Orientation Press.

Microsoft Visual Studio '96, Microsoft Inc., USA

# **APPENDIX**

#### PROGRAM SOURCE CODE

Form: Frm2Fields For: System Settings

#### Public TheTitle As String

Private Sub Cmd1Edit Click() On Error GoTo handler Data1.Recordset.Edit Frame2.Enabled = True Cmd1Save.Enabled = True Cmd1Edit.Enabled = False Cmd1Delete.Enabled = False Cmd1New.Enabled = False Text1.SetFocus Exit Sub handler: MsgBox Err. Description, vbCritical

#### Private Sub Cmd1New Click()

On Error GoTo handler Data1.Recordset.AddNew Frame2.Enabled = True Cmd1Save.Enabled = True Cmd1Delete.Enabled = False Cmd1Edit.Enabled = False Cmd1New, Enabled = False Text1.SetFocus Exit Sub handler: MsgBox Err. Description, vbCritical End Sub

#### Private Sub Cmd1Save Click()

On Error GoTo handler Data1.UpdateRecord Data1.Recordset.Bookmark = Data1.Recordset.LastModified Frame2.Enabled = False Cmd1Save.Enabled = False Cmd1Delete.Enabled = True Cmd1New.Enabled = True Cmd1Edit.Enabled = True Exit Sub handler: MsgBox Err. Description, vbCritical **End Sub** 

# Private Sub Cmd1Refresh Click()

On Error GoTo handler If Data1.Recordset.EditMode = 1 Then Data1.Recordset.Cancel If Data1.Recordset.EditMode = 2 Then Data1.Recordset.CancelUpdate Data1.Refresh Cmd1New.Enabled = True

Cmd1Save.Enabled = False Cmd1Edit.Enabled = True Cmd1Delete, Enabled = True Exit Sub handler: MsgBox Err.Description, vbCritical **End Sub** 

#### Private Sub Cmd1Delete Click()

On Error GoTo handler resp = MsgBox("Deletion of the current record" + Chr(13) + "Continue (y/n)", vbYesNo + vbCritical) If resp = vbYes Then Data1.Recordset.Delete Data1.Refresh End If Exit Sub handler: MsgBox Err.Description, vbCritical **End Sub** 

# Private Sub CmdClose Click()

Unload Me End Sub

#### Private Sub CmdFirst Click()

On Error Resume Next Data1.Recordset.MoveFirst End Sub

#### Private Sub CmdLast Click()

On Error Resume Next Data1.Recordset.MoveLast **End Sub** 

#### Private Sub CmdNext Click()

On Error Resume Next Data1.Recordset.MoveNext **End Sub** 

#### Private Sub CmdPrevious Click()

On Error Resume Next Data1.Recordset.MovePrevious End Sub

## Private Sub Data1\_Reposition()

Data1.Caption = Data1.Recordset.AbsolutePosition + 1 End Sub

#### Private Sub mnuPreview\_Click()

CR1.Formulas(0) = "UserName="" + Trim(UserName) + """ CR1.ReportFileName = "c:\Pension\PavPoint.rpt" CR1.Destination = crptToWindow CR1.WindowState = crptMaximized CR1.PrintReport End Sub

#### Private Sub mnuPrint Click()

CR1.Formulas(0) = "UserName="" + Trim(UserName) + """ CR1.ReportFileName = "c:\Pension\PayPoint.rpt"

End If CR1.Destination = crptToPrinter CR1.PrintReport Me.MousePointer = 1 End Sub Call TestEmpty Call SerialLabel Form: FrmFind Me.MousePointer = 1 **Record Search** For: Fxit Sub ErrH: If Err.Number = 3376 Then Dim Sqlstr1 As String Resume Next Dim Sqlstr2 As String Else Dim Sqlstr3 As String MsgBox Err. Description Dim SqlAgain As String 'MsgBox "Please enter a valid search string ", vbOKOnly + Dim Sqlstr, MyQuery As String vbInformation, "Search Error" Dim Orderby As String Err.Clear End If Private Sub cmdClear\_Click() **End Sub** Flex1.Clear Flex1.Rows = 2Private Sub Combo1\_Click() GetCmb1 Call Setup1 Call cmdGo\_Click End Sub Toolbar1.Enabled = False End Sub Private Sub Combo2\_Click() Private Sub CmdDOB Click() FrmCal.Left = Combo3.Left GetCmb1 FrmCal.Show 1 GetCmb2 Combo3 = TheDate Call cmdGo Click **End Sub** End Sub Private Sub Combo3\_Change() Private Sub cmdExit\_Click() Unload Me GetCmb1 **End Sub** GetCmb3 Call cmdGo\_Click End Sub Private Sub cmdGo Click() On Error GoTo ErrH Private Sub Combo3 Click() If Combo1.Text = "" Or Combo2.Text = "" Then 'Call Combo1\_Click GetCmb1 Exit Sub If Combo3.Text = "" And Combo2.Text <> "All" GetCmb3 Call cmdGo\_Click Then Exit Sub 'Call Combo3 Change If Combo2.Text = "All" Then Data1.RecordSource = (Sqlstr + Orderby) Data1.Refresh SqlAgain = "SELECT \* " Private Sub Combo3\_KeyPress(KeyAscii As Integer) dbs.Execute ("DROP TABLE TrashBin") If KeyAscii <> 13 Then Exit Sub dbs.Execute (SqlAgain & "INTO TrashBin FROM GetCmb3 Personal") 'Call Combo1 Click 'dbs.Execute ("Insert Into TrashStaffRecord " + Call cmdGo\_Click Sqlstr + "WHERE+ " Order by FileNo") End Sub If Combo2 = "Equals to" Then If Sqlstr2 = "" Private Sub Form\_Load() Toolbar1.Enabled = False Then Exit Sub mnuPrint.Enabled = False Data1.RecordSource = Sqlstr + Sqlstr1 + Sqlstr2 + Sqlstr3 + Orderby mnuPreview.Enabled = False Data1.Refresh Combo1.Clear dbs.Execute ("DROP TABLE TrashBin") If RepFlag = 1 Then dbs.Execute (SqlAgain & "INTO TrashBin FROM Sglstr = "SELECT \* FROM Personal" Personal " + Sqlstr1 + Sqlstr2 + Sqlstr3)

ii

Combo1.AddItem ("File Num") Combo1.AddItem ("Surname") End Sub Combo1.AddItem ("Othernames") Combo1.AddItem ("Address") Combo1.AddItem ("State") Sub Setup1() Combo1.AddItem ("Age") Combo1.AddItem ("Date Of Birth") Flex1.ColWidth(0) = 800Combo1.AddItem ("Marital Status") Flex1.ColWidth(1) = 1000Combo1.AddItem ("Sex") Flex1.ColWidth(2) = 3500Flex1.ColWidth(3) = 1500End If Flex1.ColWidth(4) = 1000Flex1.ColWidth(5) = 1000If RepFlag = 2 Then 'Next of Kins Flex1.ColWidth(5) = 3500Sqlstr = "SELECT \* FROM NOK " **End Sub** Sub SerialLabel() Combo1.AddItem ("File Num") Combo1.AddItem ("Surname") i = 0Combo1.AddItem ("NOK Surname") n = Flex1.Rows Flex1.TextMatrix(0, 0) = "S/No." End If For i = 1 To n - 1 Flex1.TextMatrix(i, 0) = iFlex1.TextMatrix(i, 1) = Format(Flex1.TextMatrix(i, 1), If RepFlag = 3 Then 'Official "0###") Sqlstr = "SELECT \* FROM Official" Next i End Sub Combo1.AddItem ("File Num") Private Sub mnuExit\_Click() Combo1.AddItem ("Surname") Unload Me Combo1.AddItem ("Date Of First Promotion") **End Sub** Combo1.AddItem ("Date Of Last Promotion") Combo1.AddItem ("Date Of Retirment") Private Sub mnuPreview\_Click() Combo1.AddItem ("Year Of Retirment") On Error Resume Next Combo1.AddItem ("Grade Level") Report1.Destination = crptToWindow Combo1.AddItem ("Length Of Service") Combo1.AddItem ("Annual Terminal Salary") Report1.WindowState = crptMaximized Combo1.AddItem ("Living?") Report1.WindowBorderStyle = crptFixedDouble End If Report1.Action = 1 **End Sub** If RepFlag = 4 Then 'Entitlements Private Sub mnuPrint Click() Sqlstr = "SELECT \* FROM PayInfor" On Error Resume Next Report1.Destination = crptToPrinter Combo1.AddItem ("File Num") Report1.Action = 1 Combo1.AddItem ("Surname") Combo1.AddItem ("Paid Gratuity?") End If End Sub Combo2.AddItem "Equals to" Private Sub Toolbar1\_ButtonClick(ByVal Button As ComctlLib.Button) Combo2.AddItem "Starts with" Combo2.AddItem "Containing" Report1.Formulas(0) = "UserName="" + Trim(UserName) + """ Combo2.AddItem "All" If RepFlag = 1 Then Report1.ReportFileName = If ReportID = 3 Then "C:\Pension\Nroll.rpt" Toolbar1.Visible = False If RepFlag = 2 Then Report1.ReportFileName = mnuReport.Visible = False "C:\Pension\NOK.rpt" End If If Button. Value = 1 Then

iii

| Call mnuPrint_Click                          | Orderby = " Order by FileNo, DOB "<br>Case "Marital Status" |
|----------------------------------------------|-------------------------------------------------------------|
| Else                                         | Label4.Caption = "Marital Status"                           |
| Call mnuPreview_Click                        | Combo3.AddItem ("Single")                                   |
| End If                                       | Combo3.AddItem ("Married")                                  |
| End Sub<br>Sub TestEmpty()                   | Combo3.AddItem ("Devoiced")                                 |
| If Data1.Recordset.EOF Then                  | Sqlstr1 = " Where Mstatus "                                 |
| 'MsgBox "No record(s) found", vbInformation, | Orderby = "Order by FileNo, SName"                          |
| "No Record"                                  | Case "Sex"                                                  |
| Toolbar1.Enabled = False                     | Label4.Caption = "Gender"                                   |
| mnuPrint.Enabled = False                     | Combo3.AddItem ("Female")                                   |
| mnuPreview.Enabled = False                   | Combo3.AddItem ("Male")                                     |
| IIIIdi Teview.Eliabled - Talse               | Sqlstr1 = "Where Sex"                                       |
| Exit Sub                                     | Orderby = " Order by FileNo, SName"                         |
| Else                                         | Case "NOK Surname"                                          |
| Toolbar1.Enabled = True                      | Label4.Caption = "NOK - Surname"                            |
| mnuPrint.Enabled = True                      | Sqlstr1 = "Where NOKSurname"                                |
| mnuPreview.Enabled = True                    | Orderby = " Order by FileNo, NOKSurname '                   |
| End If                                       | Case "Date Of First Promotion"                              |
| End Sub                                      |                                                             |
|                                              | Label4.Caption = "Date Of First Promotion"                  |
| Public Sub GetCmb1()                         | CmdDOB.Visible = True                                       |
| Orderby = "FileNo"                           | Combo3.Locked = True                                        |
| ,                                            | Sqlstr1 = " Where DOFP "                                    |
| CmdDOB.Visible = False                       | Orderby = " Order by FileNo, DOFP "                         |
| Combo3.Locked = False                        |                                                             |
| Label4.Caption = ""                          | Case "Date Of Last Promotion"                               |
| Combo3.Clear                                 | Label4.Caption = "Date Of Last Promotion"                   |
| 'Combo3.Text = ""                            | CmdDOB.Visible = True                                       |
| Select Case Combo1.Text                      | Combo3.Locked = True                                        |
| Case "File Num"                              | Sqlstr1 = " Where DOLP "                                    |
| Label4.Caption = "File Num"                  | Orderby = " Order by FileNo, DOLP "                         |
| Sqlstr1 = " Where FileNo "                   | Case "Date Of Retirment"                                    |
| Orderby = " Order by FileNo"                 | Label4.Caption = "Date Of Retirement"                       |
| Case "Surname"                               | Sqlstr1 = "Where DOPen "                                    |
| Label4.Caption = "Surname"                   | CmdDOB.Visible = True                                       |
| Sqlstr1 = "Where SName "                     | Combo3.Locked = True                                        |
| Orderby = " Order by FileNo, SName "         | Orderby = " Order by FileNo, DOPen "                        |
| Case "Othernames"                            | G                                                           |
| Label4.Caption = "Othernames"                | Case "Year Of Retirment"                                    |
| Sqlstr1 = " Where OName "                    | Label4.Caption = "Year Of Retirement"                       |
| Orderby = "Order by FileNo, SName,           | Sqlstr1 = "Where datepart('yyyy',DOPen)"                    |
| OName " Case "Address"                       | Orderby = " Order by FileNo, DOPen " Case "Grade Level"     |
| Label4.Caption = "Address"                   | Label4.Caption = "Grade Level"                              |
| Sqlstr1 = " WHERE Address "                  | Sqlstr1 = "Where Grade "                                    |
| Orderby = " Order by FileNo, SName "         | Orderby = "Order by FileNo, Grade "                         |
| Case "State"                                 | Case "Length Of Service"                                    |
| Label4.Caption = "State"                     | Label4.Caption = "Length Of Service"                        |
| Sqlstr1 = " Where State "                    | Sqlstr1 = "Where Serv_Leng"                                 |
| Orderby = " Order by FileNo, SName "         | Orderby = "Order by FileNo, Serv_Leng"                      |
| Case "Age"                                   | Case "Annual Terminal Salary"                               |
| Label4.Caption = "Age"                       | Label4.Caption = "Length Of Service"                        |
| Sqlstr1 = "Where datepart('yyyy',DOB)"       | Sqlstr1 = " Where Serv_Leng "                               |
| Orderby = " Order by FileNo, DOB "           | Orderby = " Order by FileNo, Serv_Leng "                    |
| Case "Date Of Birth"                         | Combo1.AddItem ("Living ?")                                 |
| Label4.Caption = "Date Of Birth"             | Combo3.Clear                                                |
| CmdDOB.Visible = True                        | Combo3.AddItem ("True")                                     |
| Combo3.Locked = True                         | Combo3.AddItem ("False")                                    |
| Sqlstr1 = " Where DOB "                      | Combo3.Locked = True                                        |
|                                              |                                                             |

| Label4.Caption = "Living?"                                   | Case Else                                                  |
|--------------------------------------------------------------|------------------------------------------------------------|
| Sqlstr1 = "Where Living"                                     | Exit Sub                                                   |
| Orderby = "Order by FileNo "                                 | End Select                                                 |
| Case "Paid Gratuity"                                         | Exit Sub                                                   |
| Combo3.Clear                                                 | ErrH:                                                      |
|                                                              |                                                            |
| Combo3.AddItem ("True")                                      | MsgBox Err.Description, vbCritical                         |
| Combo3.AddItem ("False")                                     | End Sub                                                    |
| Combo3.Locked = True                                         |                                                            |
| Label4.Caption = "Paid Gratuity?"                            | Public Sub GetCmb3()                                       |
| Sqlstr1 = " Where GraPaid "                                  | Sqlstr3 = " "                                              |
| Orderby = " Order by FileNo "                                | If Trim(Combo2.Text) = "Containing" Or Trim(Combo2.Text) = |
| Case Else                                                    | "Starts with" Then                                         |
| Exit Sub                                                     | If Combo2.Text = "Containing" Then                         |
| End Select                                                   | Sqlstr3 = "Like '*" + (Combo3.Text) + "*"                  |
| End Sub                                                      | Exit Sub                                                   |
| Liid Sub                                                     | End If                                                     |
|                                                              |                                                            |
| Form: FrmFind                                                | If Combo2.Text = "Starts with" Then                        |
| For: Calculates the Pension & Gratuity                       | Sqlstr3 = "Like " + (Combo3.Text) + "*" + """              |
| Tor. Calculates the relision a Gratuity                      | Exit Sub                                                   |
|                                                              | End If                                                     |
| D. I. C. I. C. I. C. I. 2/                                   |                                                            |
| Public Sub GetCmb2()                                         | Else                                                       |
| 'On Error GoTo ErrH                                          | Sqlstr3 = """ + Combo3.Text + """                          |
| Sqlstr2 = ""                                                 | If Combo1 = "Date Of Birth" Or Combo1 = "Date Of           |
| Call Combo3_Change                                           | Retirement" Then Sqlstr3 = "#" + Combo3.Text + "#"         |
| Select Case Trim(Combo2.Text)                                | If Combo1 = "Age" Then Sqlstr3 = DatePart("yyyy", Now)     |
| Case "Equals to"                                             | + Val(Combo3.Text)                                         |
| Sqlstr2 = "="                                                | If Combo1 = "Amount Paid" Then Sqlstr3 = Combo3.Text       |
| Case "All"                                                   |                                                            |
| Sqlstr1 = ""                                                 | End If                                                     |
| Sqlstr2 = ""                                                 | 'Call Combo1_Click                                         |
| Sqlstr3 = ""                                                 | 'Call cmdGo_Click                                          |
| 'Me.MousePointer = 11                                        |                                                            |
| 'Set Data1.Recordset =                                       | End Sub                                                    |
| dbs.OpenRecordset(Sqlstr + Orderby)                          | Lind Sub                                                   |
| ·                                                            | Private Sub Cond1 Print Click()                            |
| dbs.OpenRecordset (Sqlstr + Orderby) 'dbs.Recordsets.Refresh | Private Sub Cmd1Print_Click()                              |
|                                                              | On Error GoTo ErrH                                         |
| Data1.RecordSource = Sqlstr + Orderby                        | dbs.Execute ("DROP TABLE TrashBin")                        |
| Data1.Refresh                                                | dbs.Execute ("SELECT * into TrashBin from Trash")          |
| If Data1.Recordset.EOF Then                                  | frmView.CR1.Formulas(0) = "UserName="" + Trim(UserName) +  |
| Call TestEmpty                                               |                                                            |
| Exit Sub                                                     | frmView.CR1.ReportFileName = "c:\Pension\Gratuity.rpt"     |
| End If                                                       | frmView.Show                                               |
| ' MsgBox "Insert Into SupplierReport " +                     |                                                            |
| Sqlstr + Orderby                                             | Exit Sub                                                   |
|                                                              | ErrH:                                                      |
| 'dbs.Execute "Delete * from                                  | If Err.Number = 3376 Then                                  |
| TrashStaffRecord"                                            | Resume Next                                                |
| dbs.Execute ("Insert Into TrashStaffRecord                   | Else                                                       |
| " + Sqlstr + Orderby)                                        | MsgBox Err.Description                                     |
| -1                                                           | Err.Clear                                                  |
| Data1.Recordset.MoveLast                                     | End If                                                     |
| Flex1.TextMatrix(0, 0) = "S/No."                             | End Sub                                                    |
|                                                              | Life Sub                                                   |
| Call TestEmph                                                |                                                            |
| Call TestEmpty                                               | Driveta Sub-Sur-14Sur-15U-10                               |
| Me.MousePointer = 1                                          | Private Sub Cmd1Save_Click()                               |
| Case "Containing"                                            | On Error GoTo handler                                      |
| Sqlstr2 = ""                                                 | If Cmd1Save.Caption = "&Generate" Then                     |
| Case "Starts with"                                           |                                                            |
| Sqlstr2 = " "                                                | Dim rs1, rs2, rs3 As Recordset                             |

```
Set rst = dbs.OpenRecordset("SELECT * FROM
                                                       End If
Personal")
                                                      Else
If rst.EOF = False Then rst.MoveLast
                                                           FedYear = 0
                                                      End If
dbs.Execute ("DROP TABLE Trash")
                                                      FedAmt = (IIf(IsNull(rs1!Salary), 0, rs1!Salary) * FedYear) /
                                                      Year In Service
dbs.Execute ("SELECT * INTO Trash FROM PayInfor")
                                                       'State
dbs.Execute ("DELETE * FROM Trash")
                                                       StateYear = 0
                                                       StateAmt = 0
Set rs3 = dbs.OpenRecordset("Trash")
                                                       If rs1!DOFP <> "" Then
PB1.Min = 0
PB1.Max = rst.RecordCount - 1
                                                       If rs1!DOFP <= CDate("31-Mar-1979") Then
PB1. Visible = True
                                                           StateYear = GetLength("31-Mar-1979", "01-Apr-1976")
If rst.BOF = False Then rst.MoveFirst
                                                           StateYear = 0
Do While rst.EOF = False
                                                        End If
PB1. Value = rst. Absolute Position
                                                      Fise
                                                           StateYear = 0
Set rs1 = dbs.OpenRecordset("SELECT * FROM
Official WHERE FileNo=" & rst!FileNo & """)
                                                      Fnd If
Set rs2 = dbs.OpenRecordset("SELECT * FROM
                                                       StateAmt = (IIf(IsNull(rs1!Salary), 0, rs1!Salary) * StateYear)
PayInfor WHERE FileNo=" & rst!FileNo & """)
                                                       / Year In Service
If rs2.EOF = False Then
                                                       'LGA
  If rs2!GraPaid = True Then GoTo SkipIt
                                                       LGAYear = 0
Else
                                                       LGAAmt = 0
  GoTo Skiplt
                                                       LGAYear = Year In Service - FedYear - StateYear
End If
                                                       LGAAmt = (IIf(IsNull(rs1!Salary), 0, rs1!Salary) * LGAYear) /
                                                       Year_In_Service
TheGra = 0
ThePen = 0
If rs1.EOF = False Then
  If rs1!DOFP <> "" And rs1!DOPen <> "" Then
     Year_In_Service = GetLength(rs1!DOPen,
                                                       'Apportionment Amount
rs1!DOFP)
  FISE
                                                      If rs4.EOF = False Then
     Year_In_Service = 0
                                                         GraFed = FedAmt * (rs4!Per_gratuity) / 100
  End If
                                                         GraState = StateAmt * (rs4!Per_gratuity) / 100
Fise
                                                         GraLGA = LGAAmt * (rs4!Per gratuity) / 100
Year_In_Service = 0
                                                         PenFed = FedAmt * (rs4!Per Pension) / 100
End If
                                                         PenState = StateAmt * (rs4!Per Pension) / 100
                                                         PenLGA = LGAAmt * (rs4!Per_Pension) / 100
Set rs4 = dbs.OpenRecordset("SELECT * FROM
                                                      Else
Percen WHERE Serv_Year=" & Year_In_Service)
                                                         GraFed = 0
                                                         GraState = 0
                                                         GraLGA = 0
'Apportionment
                                                         PenFed = 0
                                                         PenState = 0
'Federal
                                                         PenLGA = 0
FedYear = 0
                                                      End If
FedAmt = 0
If rs1!DOFP <> "" Then
If rs1!DOFP <= CDate("31-Mar-1976") Then
     FedYear = GetLength("31-Mar-1976",
rs1!DOFP)
                                                         rs3.AddNew
 Else
                                                         rs3!FileNo = rst!FileNo
    FedYear = 0
                                                         rs3!GraFed = GraFed
```

vi

rs3!GraState = GraState rs3!GraLGA = GraLGA rs3!PenFed = PenFed rs3!PenState = PenState rs3!PenLGA = PenLGA rs3!GraPaid = True rs3!TotalGra = GraFed + GraState + GraLGA rs3!TotalPen = PenFed + PenState + PenLGA rs3!MonthlyPen = (PenFed + PenState + PenLGA) 112 rs3.Update Skiplt: rst.MoveNext Loop PB1. Visible = False If rs3.BOF = False Then rs3.MoveFirst 'If rs3.EOF = False Then Data1.RecordSource = "select Trash.FileNo AS FileNum, Sname + ',' + oname AS FullName, GraFed, GraState, GraLGA, PenFed, PenStat e, PenLGA, TotalGra, TotalPen, MonthlyPen FROM Personal, Trash WHERE Trash.FileNo=Personal.FileNo" Data1.Refresh 'Frame1.Visible = True 'End If Cmd1Save.Caption = "&Save" Else dbs.Execute ("INSERT INTO PayInfor SELECT \* FROM Trash") Cmd1Save.Caption = "&Generate" End If

Exit Sub handler:

> If Err. Number = 3376 Then Resume Next MsgBox Err. Description, vbInformation End If

**End Sub** 

Private Sub CmdClose Click() Unload Me End Sub

Private Sub Form Load() Cmd1Save.Caption = "&Generate" End Sub

Form: FrmPayment **Payment Screen** For:

Private Sub Cmd1\_Click() On Error GoTo handler Data1.DatabaseName = ThePath + "Pension.mdb" Set MyTab = dbs.OpenRecordset("SELECT Personal.FileNo AS FNum, SName, Oname, Monthly Pen from Personal, PayInfor "&

"WHERE PavInfor.FileNo=Personal.FileNo ORDER BY Personal.FileNo") n = 0

LV2.View = lvwReport

LV2.ColumnHeaders.Clear LV2.ColumnHeaders.Add , , "File No", 1000 LV2.ColumnHeaders.Add , , "Full Name", 3000 LV2.ColumnHeaders.Add , , "Pension Amount". 2000 LV2.ListItems.Clear

Do While MyTab.EOF = False FullName = "" FullName = IIf(IsNull(MyTab!Sname), "", UCase(MyTab!Sname)) + ", " + IIf(IsNull(MyTab!OName), " ", MyTab!OName) Set mltem = LV2.ListItems.Add(, , MyTab!FNum) "smlBook" mItem.SubItems(1) = FullName mItem.SubItems(2) = MyTab!MonthlyPen MyTab.MoveNext Loop

Exit Sub handler: MsgBox Err. Description

**End Sub** 

Private Sub Cmd1Save\_Click() On Error GoTo handler If Text1 = "" Then MsgBox "Specify Payment Period", vbInformation Text1.SetFocus Exit Sub End If

If Text2 = "" Then MsgBox "Specify Payment Date", vbInformation Text2.SetFocus Exit Sub End If

Set rst = dbs.OpenRecordset("SELECT \* FROM Payment") vii

PB1.Min = 0End If PB1.Max = LV2.ListItems.Count + 1 **End Sub** PB1. Visible = True For i = 1 To LV2.ListItems.Count Private Sub ByFile\_Click() resp = InputBox("Enter Pensioneer's File No.", "Find By File PB1.Max = iIf LV2.ListItems.Item(i).Checked = True Then No") If resp = "" Then Exit Sub rst.AddNew Data1(0).Recordset.FindFirst ("FileNo=" & Trim(resp) & """) rst!FileNo = LV2.ListItems.Item(i) End Sub rst!FullName = LV2.ListItems.Item(i).SubItems(1) rst!Amount = LV2.ListItems.Item(i).SubItems(2) rst!PayPeriod = Trim(Text1) Private Sub Cmd1Delete\_Click(Index As Integer) rst!Date = Trim(Text2) 'On Error GoTo handler rst.Update resp = MsgBox("Deletion of the current record" + Chr(13) + "Continue (y/n)", vbYesNo + vbCritical) End If If resp = vbYes Then Next i PB1. Visible = False If Index = 0 Then Data1(1).Database.Execute ("Delete \* from Official WHERE Exit Sub FileNo=" & Trim(txt) & "") Data1(2).Database.Execute ("Delete \* from PayInfor WHERE FileNo=" & Trim(txt) & """) handler: Data1(3).Database.Execute ("Delete \* from nok WHERE FileNo=" & Trim(txt) & """) If Err.Number = 3022 Then Data2.Database.Execute ("Delete \* from image WHERE TheName = LV2.ListItems.Item(i).SubItems(1) & " (" FileNo=" & Trim(txt) & """) 'for image & LV2.ListItems.Item(i) & ")" End If MsgBox "This Payment Period For " & TheName & Data1(Index).Recordset.Delete " Already exist" & Chr(13) & "Saving aborted", Data1(Index).Refresh vbInformation Data2.Refresh Resume Next Cmd1New(Index).Enabled = True MsgBox Err.Description, vbInformation 'Deleting the image in image file 'If Index = 0 Then Data2.Recordset.Delete End If If Index = 2 Then End Sub If Data2.Recordset.EOF = False Then Data2.Recordset.Edit Private Sub Command2 Click() Image3.Picture = LoadPicture(NONE) For i = 1 To LV2.ListItems.Count 'Data2.Recordset!NOKPict = Nothing LV2.ListItems.Item(i).Checked = True Data2.Recordset.Update Next i Data2.Refresh End Sub End If End If Private Sub Command3 Click() For i = 1 To LV2.ListItems.Count End If LV2.ListItems.Item(i).Checked = False Exit Sub Next i handler: **End Sub** MsgBox Err. Description **End Sub** Private Sub Form\_Load() Private Sub Cmd1Edit\_Click(Index As Integer) Cmd1 Click Text1 = Format(Now, "mmm-yyyy") On Error GoTo handler Text2 = Format(Now, "dd-mmm-yyyy") Data1(Index).Recordset.Edit **End Sub** Cmd1Save(Index).Enabled = True Cmd1Delete(Index).Enabled = False Private Sub Text2 LostFocus() Cmd1New(Index).Enabled = False If IsDate(Text2) = True Then Cmd1Edit(Index).Enabled = False Text2 = Format(Text2, "dd-mmm-yy") Select Case Index Case Is = 0MsgBox "invalid date entry", vbInformation Frame1.Enabled = True Text2.SetFocus TxtP.SetFocus viii

Check2. Value = 1 Text17.SetFocus Case Is = 1 Frame5. Enabled = True End Select Text26.SetFocus Exit Sub Case ls = 2handler: Frame6. Enabled = True If Data2.Recordset.EOF = True Then MsgBox Err.Description Data2.Recordset.AddNew **End Sub** Else Data2.Recordset.Edit Private Sub Cmd1Refresh\_Click(Index As Integer) End If On Error GoTo handler Text13.SetFocus If Data1(Index).Recordset.EditMode = 1 Then Case ls = 3Data1(Index).Recordset.Cancel Frame8.Enabled = True End If Text17.SetFocus Data1(Index).Refresh **End Select** Cmd1Save(Index).Enabled = False Fxit Sub Cmd1Delete(Index).Enabled = True handler: Cmd1New(Index).Enabled = True MsgBox Err. Description Cmd1Edit(Index).Enabled = True **End Sub** Select Case Index Private Sub Cmd1New\_Click(Index As Integer) Case Is = 0Frame1.Enabled = False On Error GoTo handler If Index > 0 And txt = "" Then Case Is = 1 Frame5.Enabled = False MsgBox "Enter the personal details first", Case ls = 2vbInformation Frame6.Enabled = False Exit Sub End If Case ls = 3Frame8.Enabled = False Data1(Index).Recordset.AddNew Cmd1Save(Index).Enabled = True **End Select** Cmd1Delete(Index).Enabled = False Exit Sub Cmd1New(Index).Enabled = False handler: Cmd1Edit(Index).Enabled = False MsgBox Err.Description Select Case Index **End Sub** Case Is = 0Frame1.Enabled = True Private Sub Cmd1Save Click(Index As Integer) If Data2.Recordset.EOF = True Then On Error GoTo handler Data2.Recordset.AddNew If Trim(txt) = "" Then Else MsgBox "The File No is required ... Saving aborted ", Data2.Recordset.Edit Fnd If vbInformation Combo3 = "MARRIED" Exit Sub TxtP.SetFocus End If Case ls = 1Frame5.Enabled = True Data1(Index).Recordset!FileNo = Trim(txt) Data1(Index).UpdateRecord Check1.Value = 1 Text11 = 0Data1(Index).Recordset.Bookmark = Text26.SetFocus Data1(Index).Recordset.LastModified Cmd1Save(Index).Enabled = False Case ls = 2Cmd1Delete(Index).Enabled = True Frame6.Enabled = True If Index > 0 Then If Data2.Recordset.EOF = True Then If Data1(Index).Recordset.EOF = False Then GoTo SkipIt Data2.Recordset.AddNew Cmd1New(Index).Enabled = True Data2.Recordset.Edit Skiplt: Cmd1Edit(Index).Enabled = True End If Select Case Index Text13.SetFocus Case Is = 0Case ls = 3Data2.Recordset!FileNo = txt Frame8.Enabled = True Data2.Recordset.Update

ix

Frame1.Enabled = False

Case ls = 1

Frame5.Enabled = False

Case ls = 2

Data2.Recordset!FileNo = txt

Data2.Recordset.Update

Frame6.Enabled = False

Case ls = 3

Frame8.Enabled = False

**End Select** 

Exit Sub

handler:

MsgBox Err.Description

**End Sub** 

Private Sub CmdClose Click(Index As Integer)

Unload Me

End Sub

Private Sub CmdFirst Click(Index As Integer)

On Error Resume Next

Data1(Index).Recordset.MoveFirst

End Sub

Private Sub CmdLast\_Click(Index As Integer)

On Error Resume Next

Data1(Index).Recordset.MoveLast

**End Sub** 

Private Sub CmdNext Click(Index As Integer)

On Error Resume Next

Data1(Index).Recordset.MoveNext

**End Sub** 

Private Sub CmdPrevious\_Click(Index As Integer)

On Error Resume Next

Data1(Index).Recordset.MovePrevious

**End Sub** 

Private Sub Combo10\_LostFocus()

If Combo10 = "" Then Exit Sub

Combo10 = GetItForMe(Combo10)

**End Sub** 

Private Sub Command1 Click()

On Error GoTo handler

With CD1

.DialogTitle = "Choose Picture File"

.Filter = "Bitmap Files | \*.bmp" ' | \*.ico"

.ShowOpen

Image1.Picture = LoadPicture(CD1.FileName)

End With

Exit Sub

handler:

If Err. Number = 32755 Then Exit Sub

MsgBox Err.Description

End Sub

Private Sub Command2\_Click()

On Error GoTo handler

With CD1

.DialogTitle = "Choose Picture File"

.Filter = "Bitmap Files|\*.bmp" '|\*.ico"

.ShowOper

Image2.Picture = LoadPicture(CD1.FileName)

**End With** 

Exit Sub

handler:

If Err.Number = 32755 Then Exit Sub

MsgBox Err.Description

**End Sub** 

Private Sub Command3\_Click()

On Error GoTo handler

With CD1

.DialogTitle = "Choose Picture File"

.Filter = "Bitmap Files | \*.bmp" ' | \*.ico"

.ShowOpen

Image3.Picture = LoadPicture(CD1.FileName)

**End With** 

Exit Sub

handler:

If Err.Number = 32755 Then Exit Sub

MsgBox Err.Description

**End Sub** 

Private Sub Form Load()

Set rst = dbs.OpenRecordset("SELECT \* FROM PayPoint")

Do While rst.EOF = False

Combo10.AddItem Str(rst!Code) + " - " + rst!Desc

rst.MoveNext

Loop

**End Sub** 

Private Sub Image 1\_DblClick()

FrmPictView.lmage1.Picture = Image1.Picture

FrmPictView.Show 1

**End Sub** 

Private Sub Image1\_MouseDown(Button As Integer, Shift As

Integer, X As Single, Y As Single)

If Button = 2 Then

T = 1

РорирМепи тпир

End If

**End Sub** 

Private Sub Image 2\_DblClick()

FrmPictView.Image1.Picture = Image2.Picture

FrmPictView.Show 1

**End Sub** 

Private Sub Image2\_MouseDown(Button As Integer, Shift As

Integer, X As Single, Y As Single)

If Button = 2 Then

X

T = 2**End Sub** PopupMenu mnup End If Private Sub Text26 LostFocus() End Sub If Text26 = "" Then Exit Sub Private Sub Image3 DblClick() resp = "" FrmPictView.Image1.Picture = Image3.Picture resp = GetDate(Trim(Text26)) If resp = "" Then FrmPictView.Show 1 End Sub Text26 = " Text26.SetFocus Private Sub Image 3\_MouseDown(Button As Else Integer, Shift As Integer, X As Single, Y As Single) Text26 = resp If Button = 2 Then End If T = 3If Text26 <> "" And Text29 <> "" Then Text2 = PopupMenu mnup GetLength(Text29, Text26) End If **End Sub** End Sub Private Sub Text27 Change() Private Sub mnuClear Click() Text29 = Text27 If T = 1 Then Image1. Picture = End Sub LoadPicture(NONE) If T = 2 Then Image2. Picture = Private Sub Text27\_LostFocus() LoadPicture(NONE) If Text27 = "" Then Exit Sub If T = 3 Then Image3. Picture = resp = "" LoadPicture(NONE) resp = GetDate(Trim(Text27)) End Sub If resp = "Then If IsDate(Text29) = False Then Text29 = "" Private Sub mnulnsert\_Click() Text27 = "" If T = 1 Then Call Command1\_Click Text27.SetFocus If T = 2 Then Call Command2 Click Else If T = 3 Then Call Command3\_Click Text27 = resp **End Sub** End If Private Sub mnuName\_Click() End Sub resp = InputBox("Enter Pensioneer's Surname", "Find By Pensioneer's Surname") Private Sub Text28\_LostFocus() If resp = "" Then Exit Sub If Text28 = "" Then Exit Sub Data1(0).Recordset.FindNext ("SName Like "" & resp = " Trim(resp) & "\*") resp = GetDate(Trim(Text28)) If resp = "" Then End Sub Text28 = " Private Sub mnuZoom\_Click() Text28.SetFocus If T = 1 Then Call Image1\_DblClick Else If T = 2 Then Call Image2 DblClick Text28 = respIf T = 3 Then Call Image3 DblClick End If **End Sub End Sub** Private Sub Text1\_Change() Private Sub Text29 LostFocus() GetFullName If Text29 = "" Then Exit Sub **End Sub** resp = "" resp = GetDate(Trim(Text29)) Private Sub Text25 LostFocus() If resp = "" Then If Text25 = "" Then Exit Sub Text29 = "" resp = "" Text29.SetFocus resp = GetDate(Trim(Text25)) Else If resp = " Then Text29 = resp Text25 = "" Text25.SetFocus If Text26 <> " And Text29 <> " Then Text2 = GetLength(Text29, Text26) Text25 = resp End Sub End If

```
If TheLen <> 0 Then
Private Sub Text3_Change()
GetFullName
                                                      GetItForMe = Trim(Mid$(TheText, 1, TheLen - 1))
End Sub
                                                      GetItForMe = TheText
Private Sub GetFullName()
                                                      End If
Label2 = UCase(Text1) + ", " + Text3
                                                      End If
End Sub
                                                      End Function
                                                      Private Function GetDate(TheDate As String) As String
Private Sub txt Change()
                                                      If IsDate(TheDate) Then
On Error Resume Next
                                                      GetDate = Format(TheDate, "dd-MMM-yyyy")
Data2.RecordSource = "SELECT * FROM Image
                                                      MsgBox "Invalid Date", vbInformation
WHERE FileNo=" & txt & ""
                                                      GetDate = "
Data2.Refresh
End Sub
                                                      End If
                                                      End Function
Private Sub TxtP_Change()
                                                      Private Sub Cmdfill Click()
For i = 1 To 3
If TxtP = "" Then
                                                      On Error GoTo handler
  SSTab1.TabEnabled(i) = False
                                                      Kill (ThePath + "FillBox.txt")
                                                      CR1.WindowControls = True
  SSTab1.TabEnabled(i) = True
                                                      CR1.Destination = crptToFile
End If
Next i
                                                      If Opt(0). Value = True Then TheFile = "Personal.rpt"
                                                      If Opt(1). Value = True Then TheFile = "Official.rpt"
                                                      If Opt(2). Value = True Then TheFile = "NOK.rpt"
txt = TxtP
                                                      If Opt(3). Value = True Then TheFile = "Entitl.rpt"
If Data2.Recordset.EOF = True Then
                                                      CR1.ReportFileName = ThePath + TheFile
  Data2.Recordset.AddNew
                                                      CR1.PrintFileType = 15
                                                      CR1.PrintFileName = ThePath + "FillBox.txt"
Fise
  Data2.Recordset.Edit
                                                      CR1.PrintReport
End If
                                                      RT1.LoadFile (ThePath + "FillBox.txt")
                                                      RT1.BackColor = vbWhite
For i = 1 To 3
                                                      RT1.Locked = True
Select Case i
                                                      RT1.Enabled = True
Case ls = 1
  TheRec = "Official"
                                                      Text3. Visible = False
Case ls = 2
  TheRec = "NOK"
                                                      Exit Sub
Case ls = 3
  TheRec = "PayInfor"
                                                      handler:
End Select
                                                      If Err. Number = 53 Then
  If TheRec <> "" Then Data1(i).RecordSource =
                                                      Resume Next
"SELECT * FROM " + TheRec + " WHERE FileNo=" &
                                                      Else
txt & "
  Data1(i).Refresh
                                                      MsgBox Err.Description, vbCritical
  Cmd1New(i).Enabled = True
                                                      End If
  Cmd1Refresh(i).Enabled = True
  If Data1(i).Recordset.EOF = False Then
     Cmd1New(i).Enabled = False
                                                      End Sub
     Cmd1Refresh(i).Enabled = False
  End If
                                                      Private Sub CmdPre Click()
Wole:
Next i
                                                      If Not (Combo2 <> "" And Combo3 <> "" And Text1 <> "") Then
End Sub
                                                         If Opt(0). Value = True Then
Private Function GetItForMe(TheText As String)
                                                           TheFile = "Personal.rpt"
                                                           RepTitle = "DETAILS OF PERSONAL RECORDS AS AT " &
                                                      Format(Now, "dd-mmm-yyyy")
If TheText <> "" Then
TheLen = InStr(TheText, "-")
                                                         End If
                                                        xii
```

If Opt(1). Value = True Then TheFile = "Official.rpt" RepTitle = "DETAILS OF OFFICIAL RECORDS AS AT " & Format(Now, "dd-mmm-yyyy") End If If Opt(2). Value = True Then TheFile = "NOK.rpt" RepTitle = "DETAILS OF NEXT OK KIN RECORDS AS AT " & Format(Now, "dd-mmm-yyyy") End If If Opt(3). Value = True Then TheFile = "Entitl.rpt" RepTitle = "DETAILS OF ENTITLEMENT RECORDS AS AT " & Format(Now, "dd-mmm-yyyy") End If Else 'if it is a selection "TheFile = "Selection.rpt" 'RepTitle = "STAFF RECORD LIST WHERE " & UCase(Combo2) & " " & UCase(Combo3) & " " & UCase(Text1) If Opt(0). Value = True Then TheFile = "Proll.rpt" RepTitle = "DETAILS OF PERSONAL RECORDS LIST WHERE " & UCase(Combo2) & " " & UCase(Combo3) & " " & UCase(Text1) End If If Opt(1). Value = True Then TheFile = "Oroll.rpt" RepTitle = "DETAILS OF OFFICIAL RECORDS LIST WHERE " & UCase(Combo2) & " " & UCase(Combo3) & " " & UCase(Text1) End If If Opt(2). Value = True Then TheFile = "NOKroll.rpt" RepTitle = "DETAILS OF NEXT OK KIN RECORDS LIST WHERE " & UCase(Combo2) & " " & UCase(Combo3) & " " & UCase(Text1) End If If Opt(3). Value = True Then TheFile = "Eroll.rpt" RepTitle = "DETAILS OF ENTITLEMENT RECORDS LIST WHERE " & UCase(Combo2) & " " & UCase(Combo3) & "" & UCase(Text1) End If End If CR1.ReportFileName = ThePath + TheFile CR1.Formulas(0) = "Title=" & RepTitle & """ CR1.Formulas(1) = "Username=" & UserName & """ CR1.Destination = crptToWindow CR1.PrintReport

**End Sub**